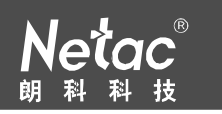

#### 相关法律、法规的保护。未经深圳市朗科科技有限公司(以下简称"Netac(朗科)

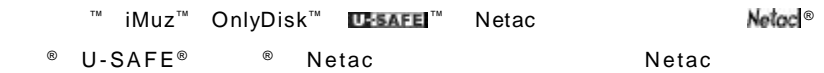

 $\overline{a}$ 

#### Netac

N et a c

#### $Neta$ c ( $B$

知。但是,所有这些更改都将纳入手册的新版本中。最新版本的用户手册请访问 Netac

http://www.netac.com.cn Netac

Q/Netac 006

800-830-3662

ZL 99117225.6 ZL 00114081.7 US 6829672

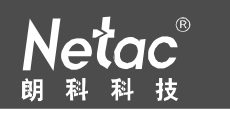

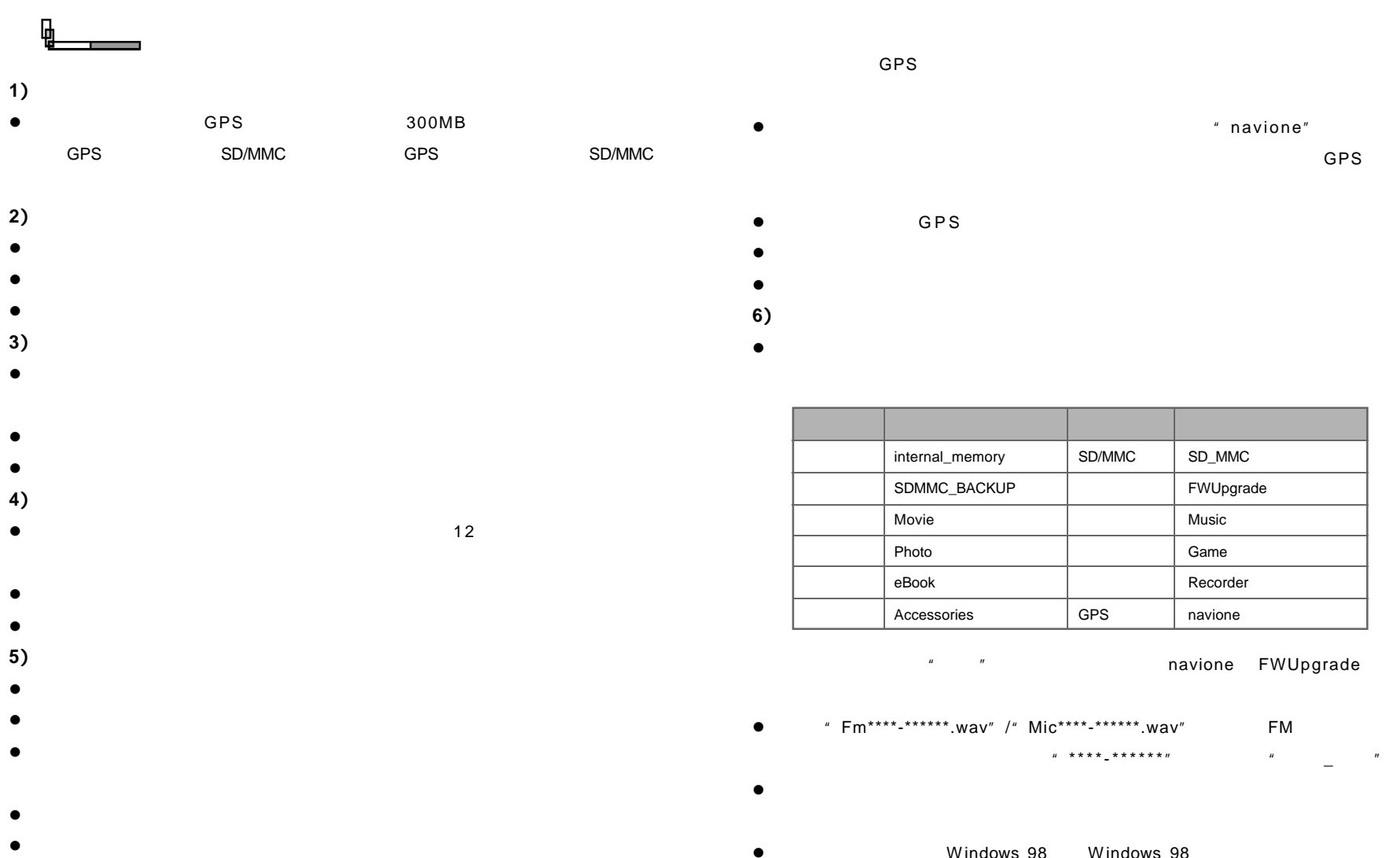

l 在格式化本产品之前,请将存放在根目录下的地图文件"navione"全部备份,  $\overline{\text{GPS}}$ , and  $\overline{\text{GPS}}$  and  $\overline{\text{GPS}}$ 

- 
- l 使用本产品过程中,请勿擅自拆卸本产品,否则保修期内将无法享受保修服务。
- l  $\bullet$

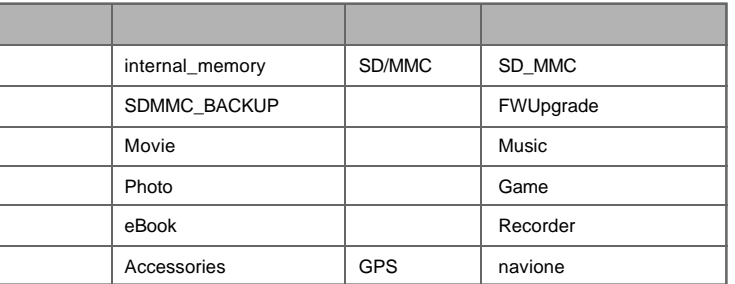

a watch was a maxione FWUpgrade

- l 名为"Fm\*\*\*\*-\*\*\*\*\*\*.wav"/"Mic\*\*\*\*-\*\*\*\*\*\*.wav"的文件为 FM 录音和麦克风 录音文件的预设系统文件名,其中"\*\*\*\*-\*\*\*\*\*\*"表示录音的"日期 \_ 时间"。
- l and  $\bullet$
- Windows 98 Windows 98

# ™ **D210**

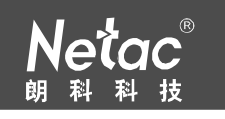

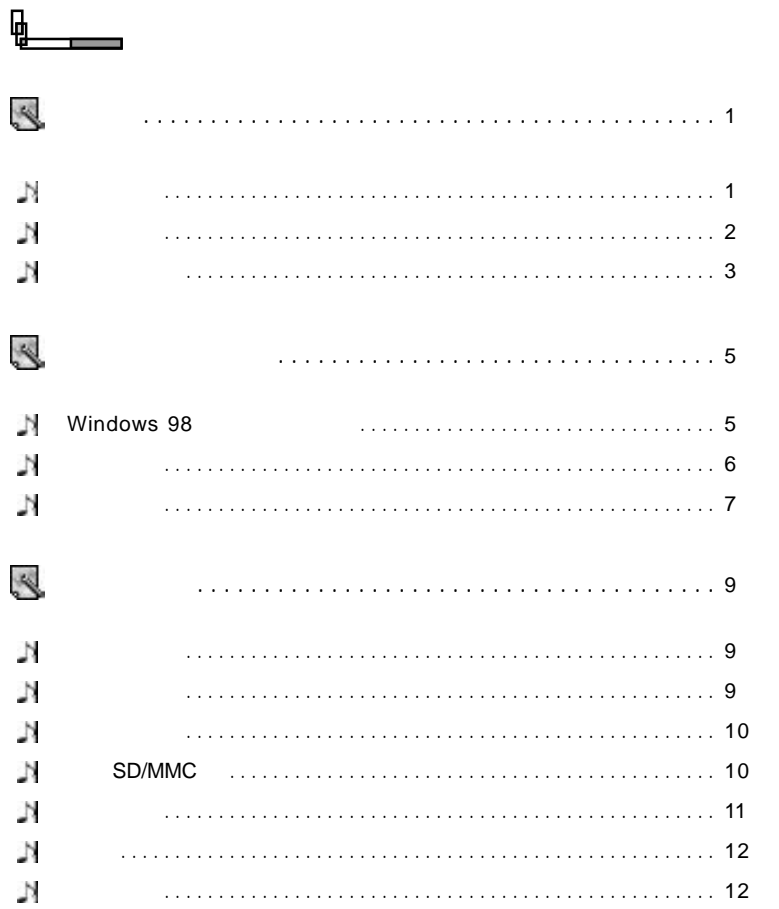

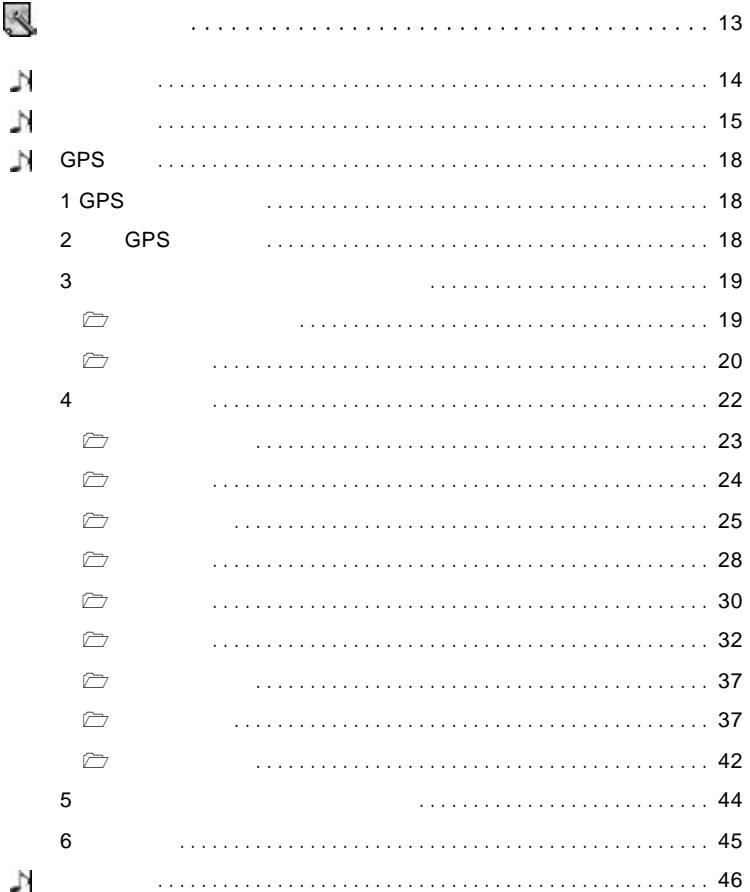

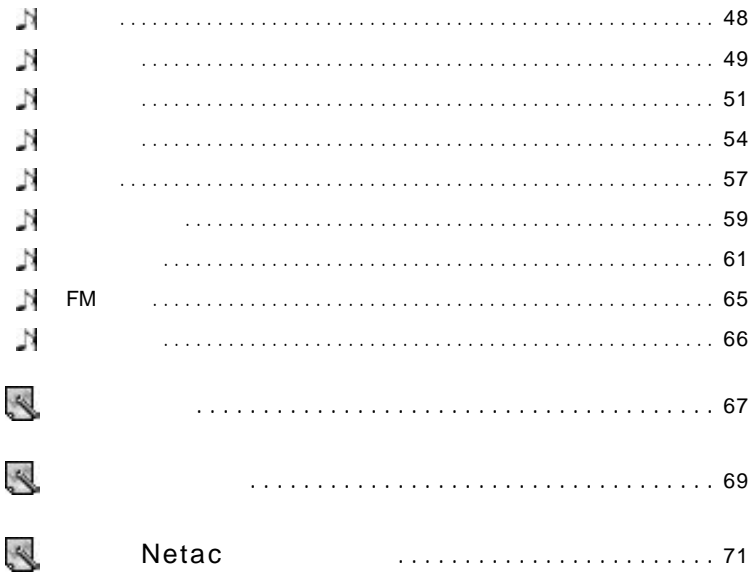

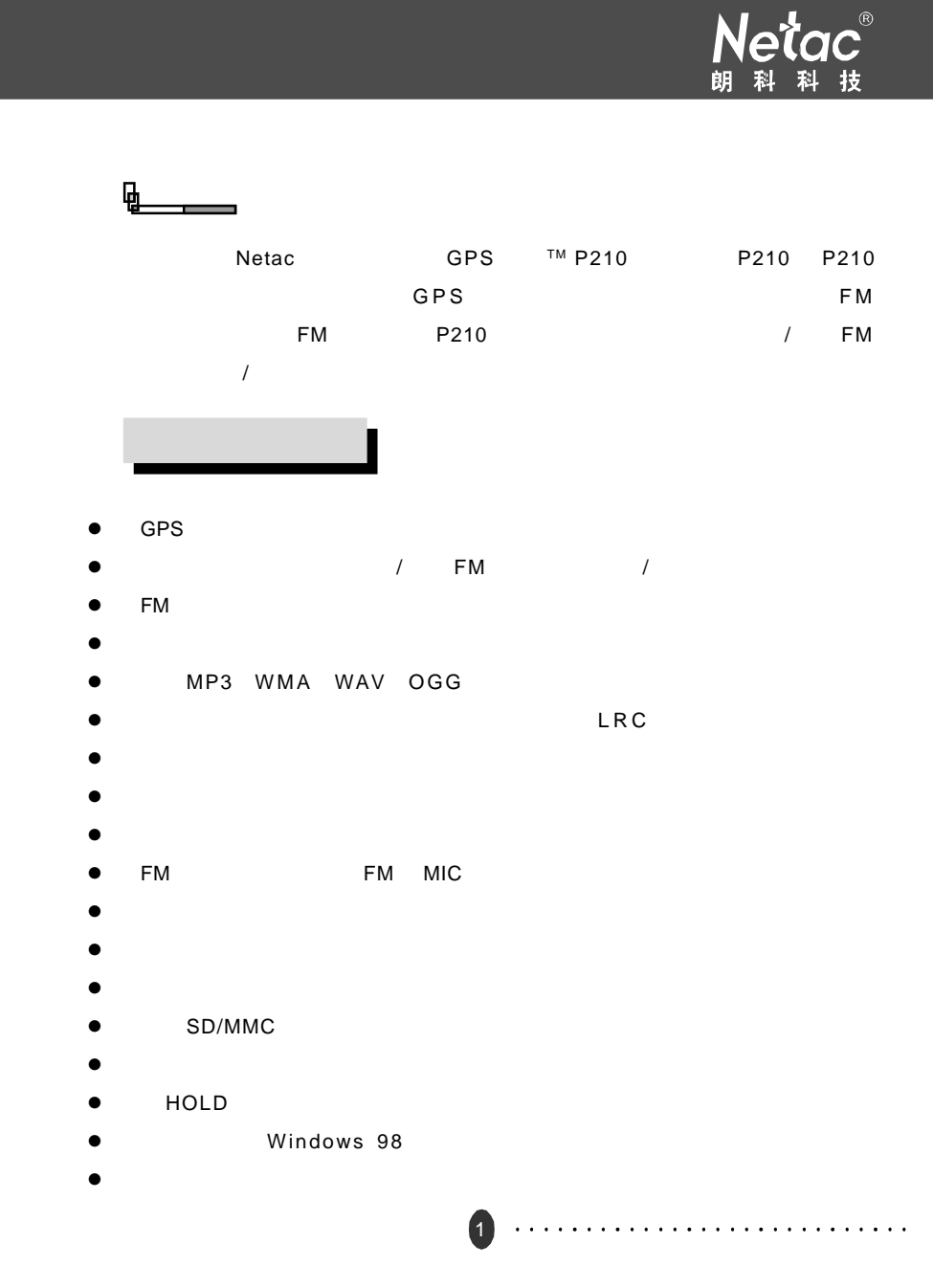

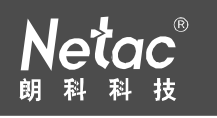

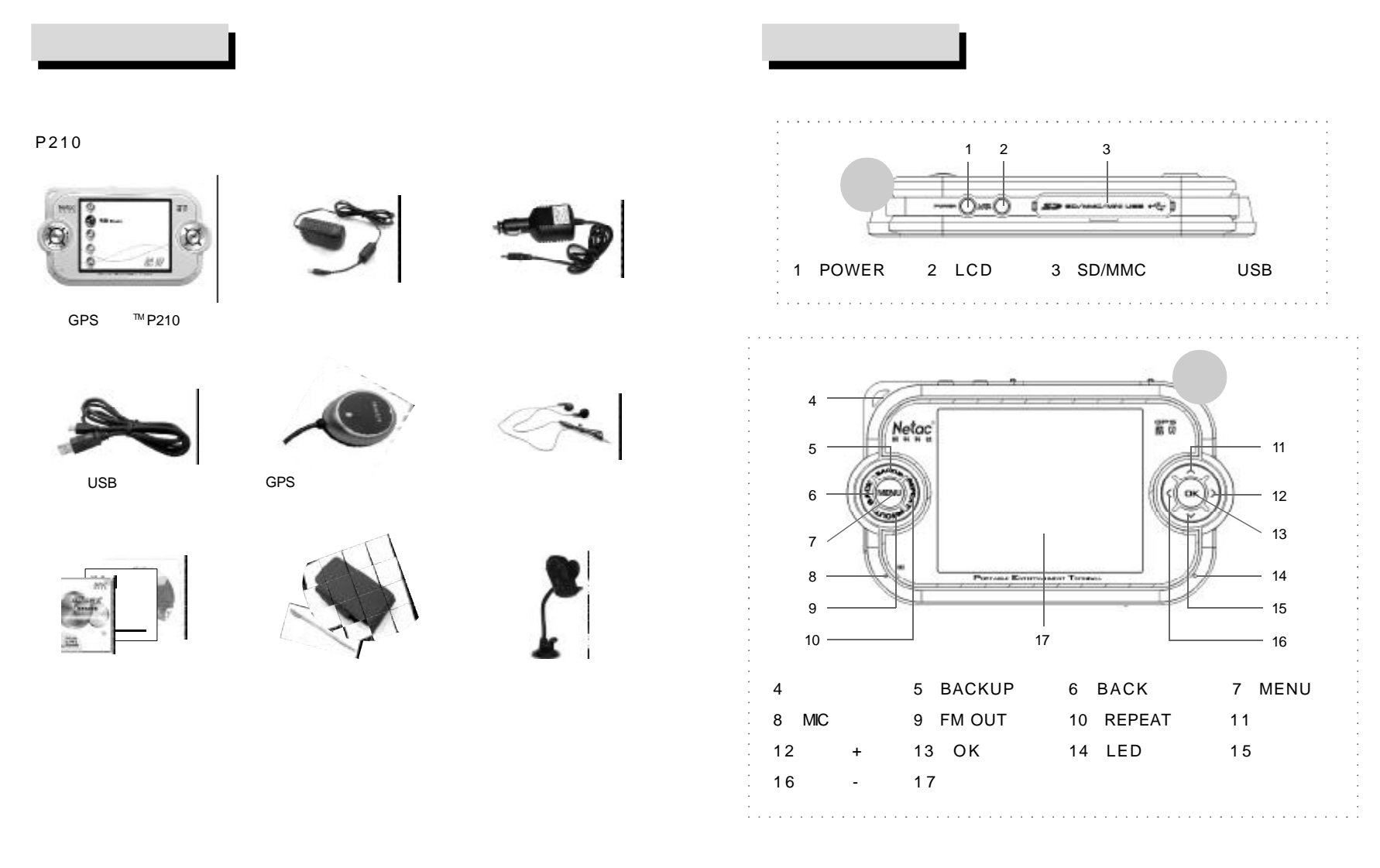

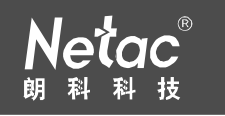

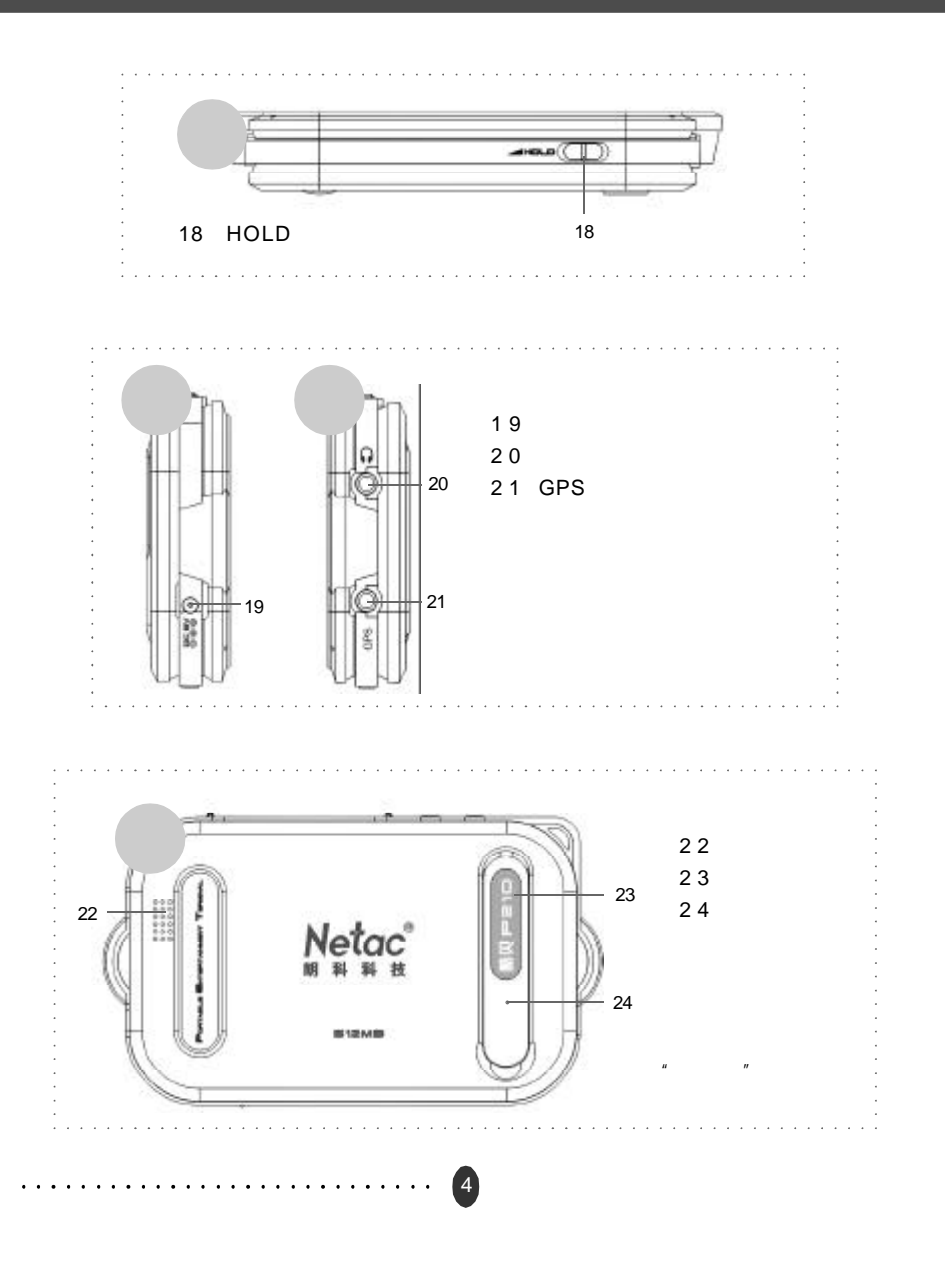

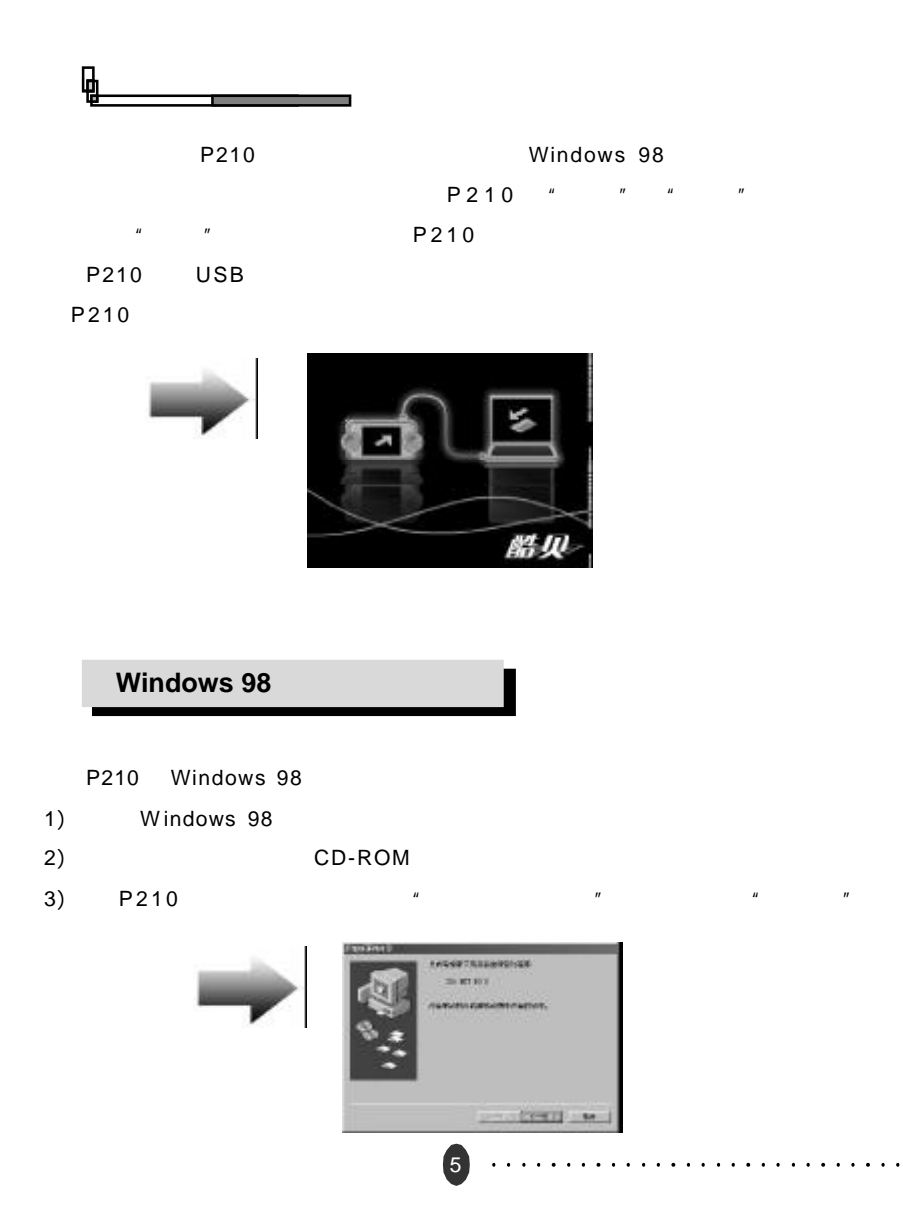

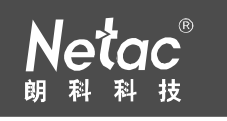

- 4)  $\frac{u}{\sqrt{u}}$  ,  $\frac{u}{\sqrt{u}}$  ,  $\frac{u}{\sqrt{u}}$  ,  $\frac{u}{\sqrt{u}}$  ,  $\frac{u}{\sqrt{u}}$  ,  $\frac{u}{\sqrt{u}}$ with the m HYSIOPHICALS  $12 - 74$   $[1 - 7 - 1]$  as
- 5) 选择"搜索 CD-ROM 驱动器 C )",单击"下一步"。

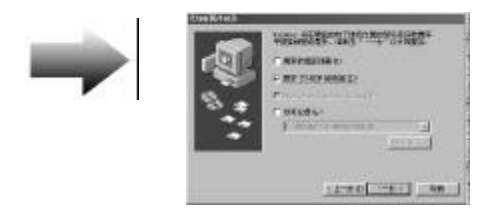

6)  $\frac{u}{2}$   $\frac{u}{2}$   $\frac{v}{2}$ 

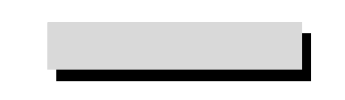

- 1) P210
- 2) P210
- Windows 98/Me/2000/XP/Server 2003 <sup>"</sup>  $\sim$  2.1 P210 P210 P210 SD/MMC SD/MMC

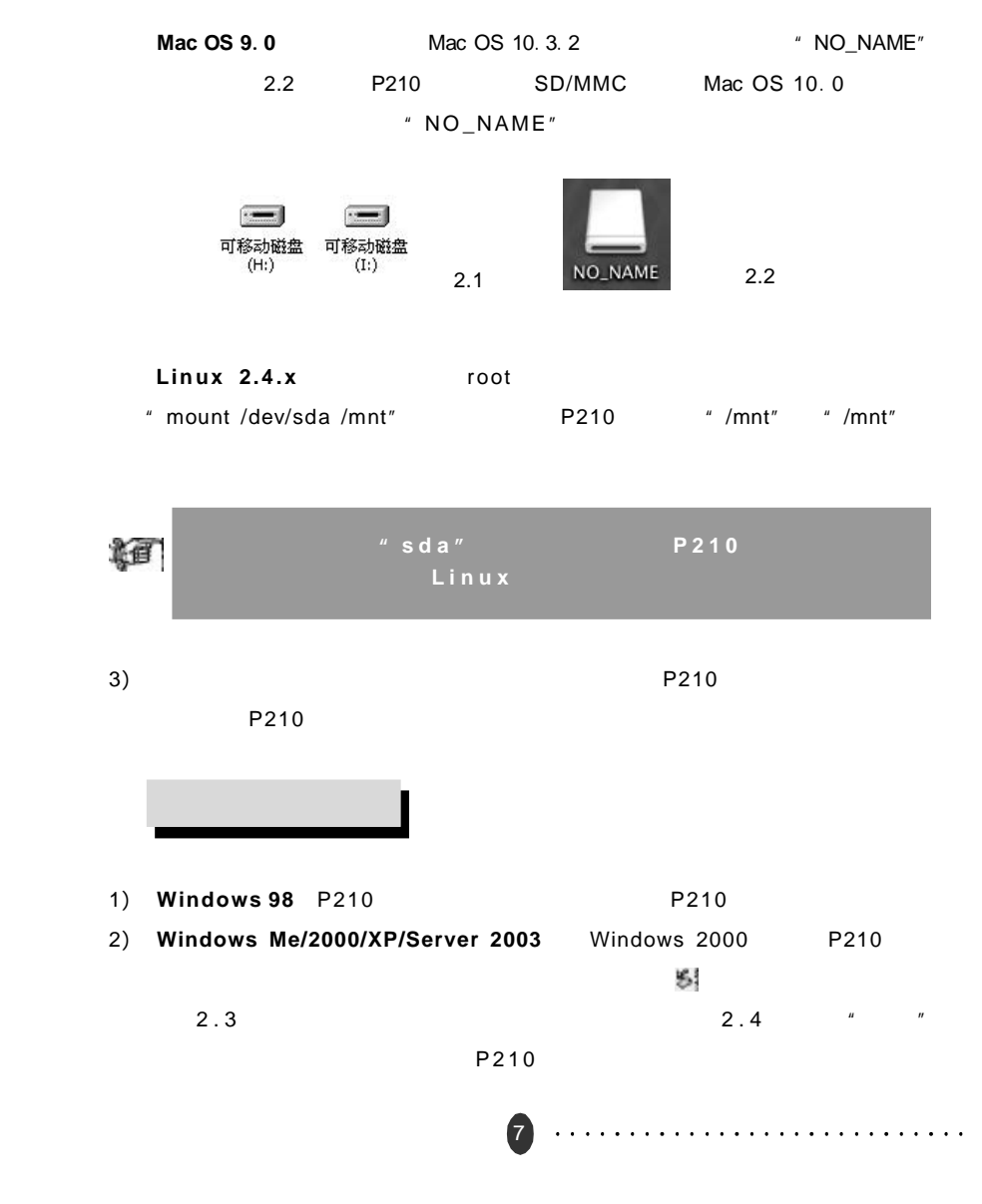

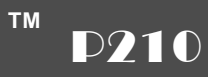

8

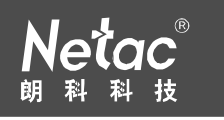

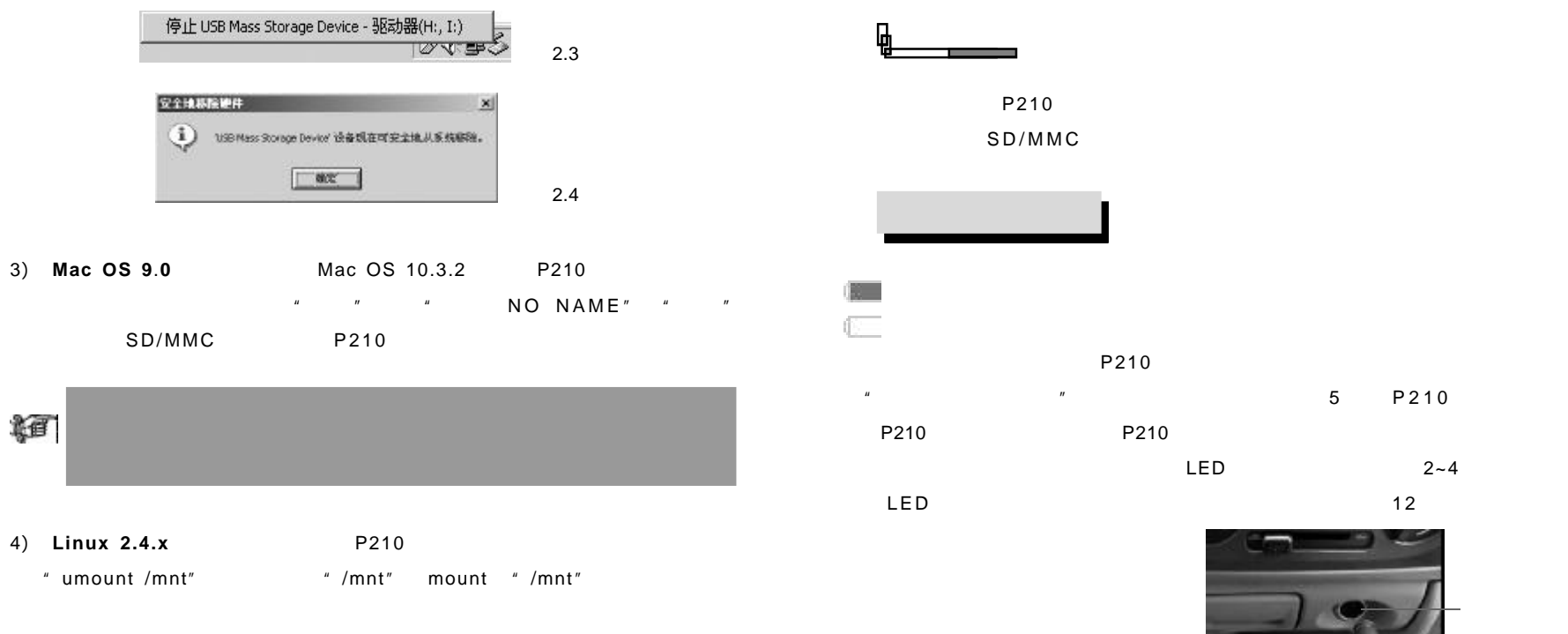

 $Neta c$ 

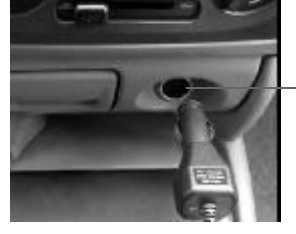

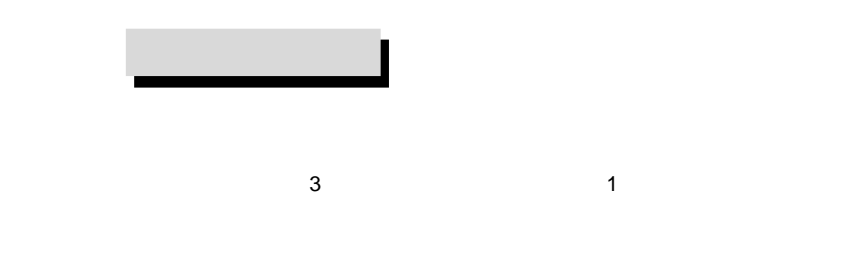

[POWER]

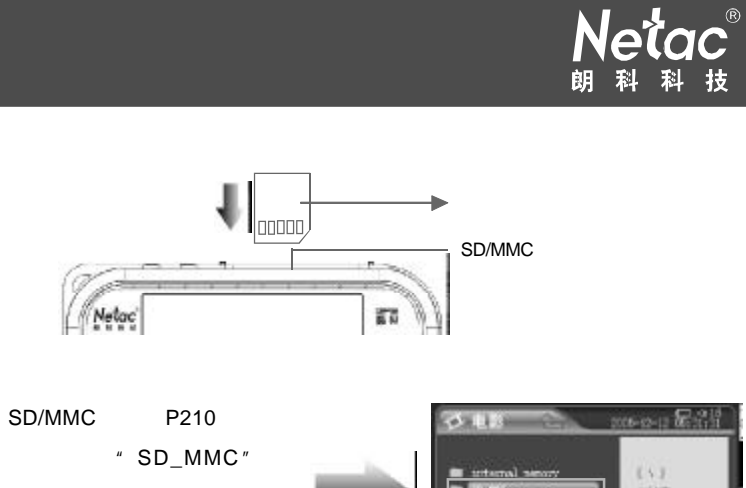

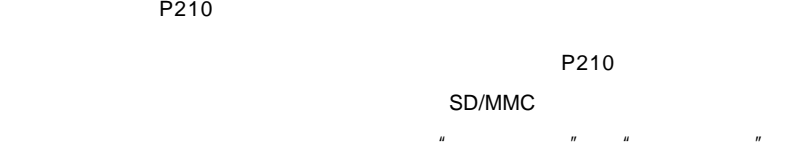

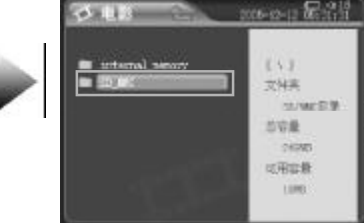

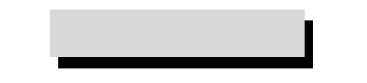

Netac

P210 [HOLD] [HOLD]  $[HOLD]$ \* GPS \* \* [HOLD]

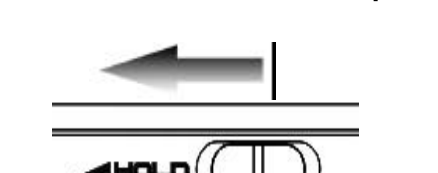

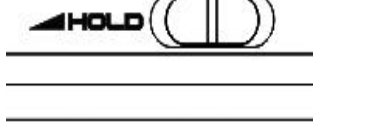

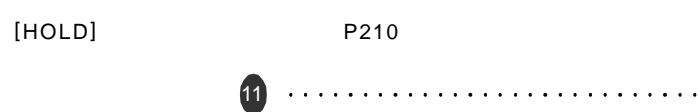

 $[POWER]$ LCD **POWER-**OWDER **" " P210** P210 将自动关机 如果设置了"自动关机", P210 不处于播放 / 播放暂停 /"GPS

 $"$  / / /  $/$   $P210$  $\mathbf{H}$  " ) and  $\mathbf{H}$  "

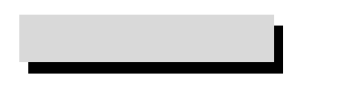

\* GPS \* \* \* \* \* \* \* \* P210 2010 [LCD]  $[LCD]$ 

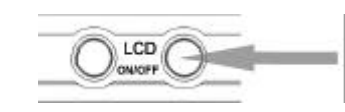

" " P210 " GPS "  $\mu$  and the set of the set of the set of the set of the set of the set of the set of the set of the set of the set of the set of the set of the set of the set of the set of the set of the set of the set of the set of the

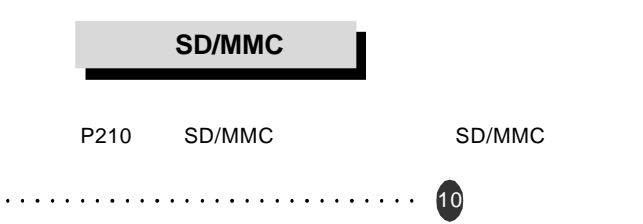

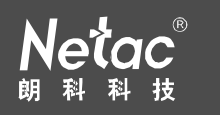

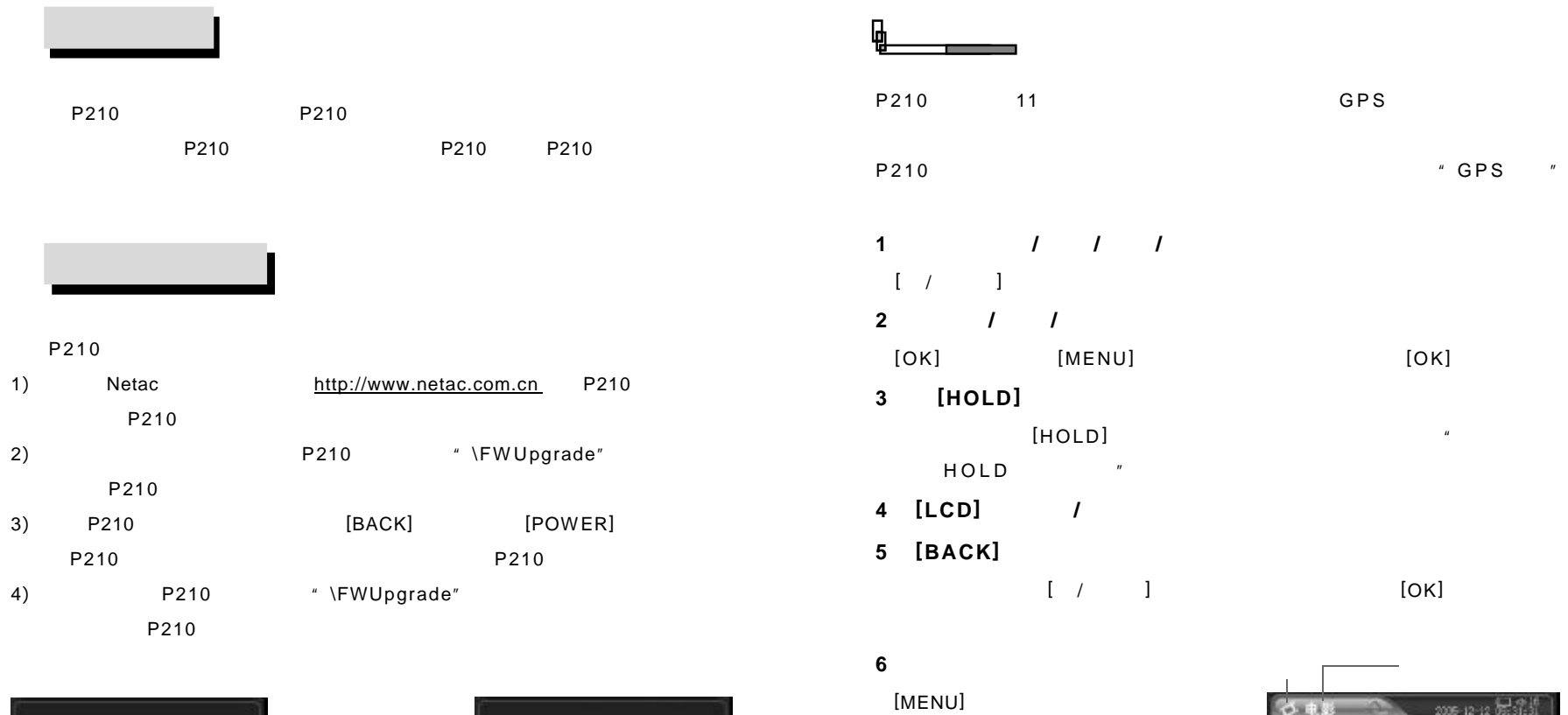

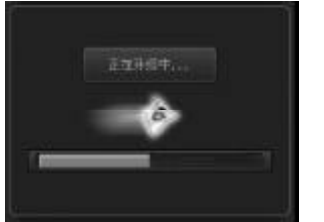

12

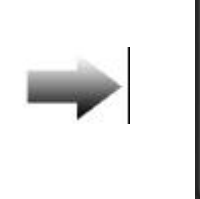

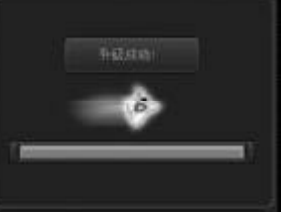

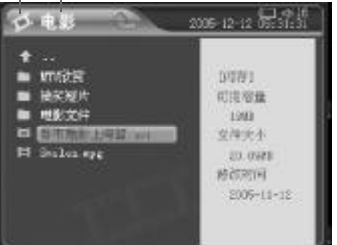

13

 $\frac{1}{2}$  /  $\frac{1}{2}$  /  $\frac{1$  $\frac{1}{2}$ 

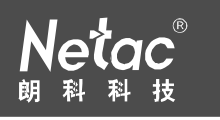

## $\mathbb{Z}$  ,  $\mathbb{Z}$  ,  $\mathbb{Z}$  (OK) **1** 选择视频文件  $[ / ]$  [OK]  $[ / ]$ **2** 播放视频文件  $[OK]$  $[MENU]$   $"$   $"$   $[OK]$

 $2006 + 12 + 226 + 36 + 54$ ひも影  $00:21/00:23:35$   $49.25$  (  $\begin{array}{ll} \star & .. & \\ = & \text{mif} \times \mathbb{R} \\ = & \text{g} \times \mathbb{R} \times \end{array}$ pieri. **N/用右章** ■ 电影支持  $\frac{1980}{2548,64},$ - EINSURFE **El Sulu** me 20,000 前的结果  $3005 - 11 - 12$ 

#### **3** 播放中按键操作

*/* [OK] 快 退 **/** 快 进 播放时按[ / 下一曲]键快退 / 快进, [OK]键恢复播放。 P210 2x 4x 8x 16x /  $[MENU]$  $[\qquad +/-]$ 

14

#### [BACK] [POWER]

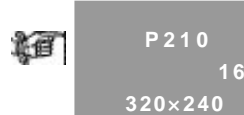

**P210** 支持的最佳影音文件格式为 音频为 **MP3** 格式,音频的 码率不大于 **160Kbps** 视频的码率不大于 **400Kbps** 视频的分辨率

# $*$   $*$   $[OK]$  $[ / ]$   $[ 0K]$   $[ / ]$ **2** 播放音乐文件

 $[OK]$  $[MENU]$   $"$   $[OK]$ 

#### **3** 播放中,显示屏显示如下

**1** 选择音乐文件

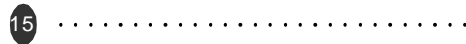

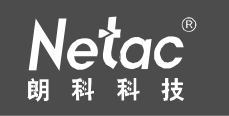

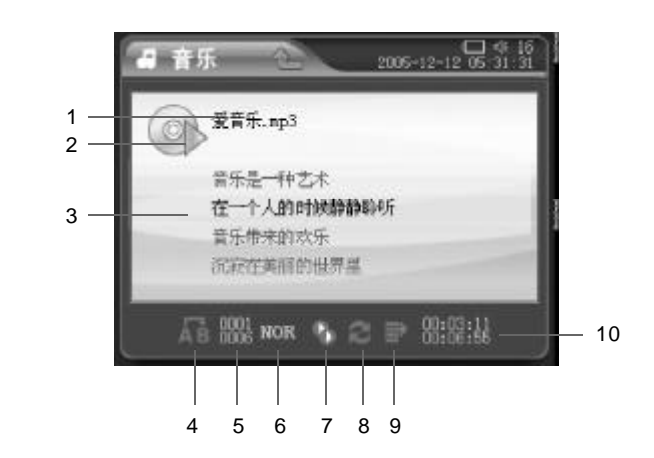

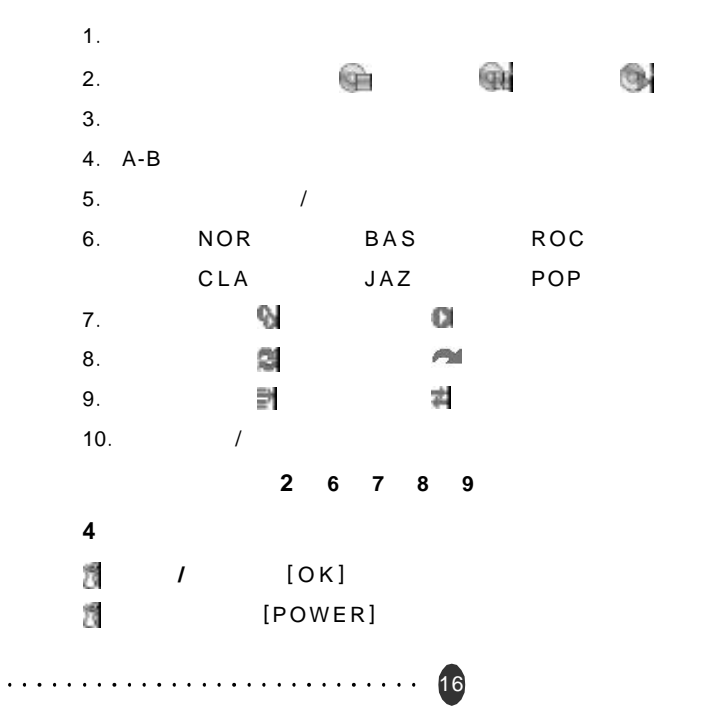

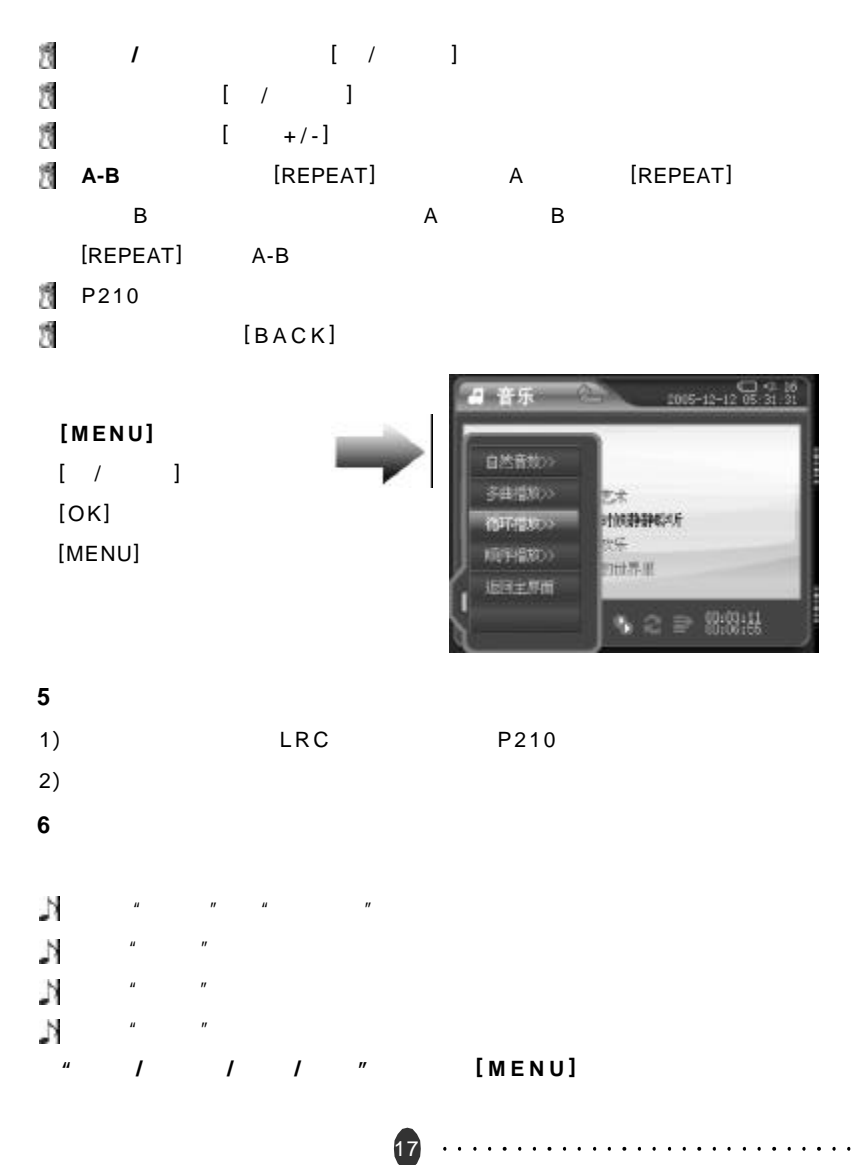

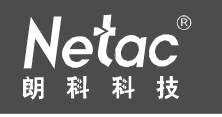

#### $\frac{d}{dt}$  /  $\frac{d}{dt}$  /  $\frac{d}{dt}$

 $[BACK]$ 

返回到"音乐"菜单后, **[ MENU ]** 键弹出菜单

 $\frac{u}{\sqrt{2\pi}}$  /  $\frac{1}{\sqrt{2\pi}}$  /  $\frac{u}{\sqrt{2\pi}}$ 

### **GPS** 导航

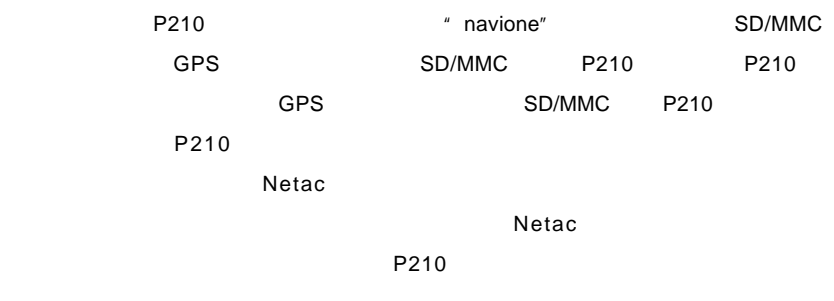

#### **1 GPS** 导航系统简介

 $\mathsf{GPS}$  expectation  $\mathsf{GPS}$  $\sim$  Februaries  $\sim$  GPS controls to  $\sim$  GPS controls to  $\sim$  GPS controls to  $\sim$ 

#### **2** 进入 **GPS** 导航系统

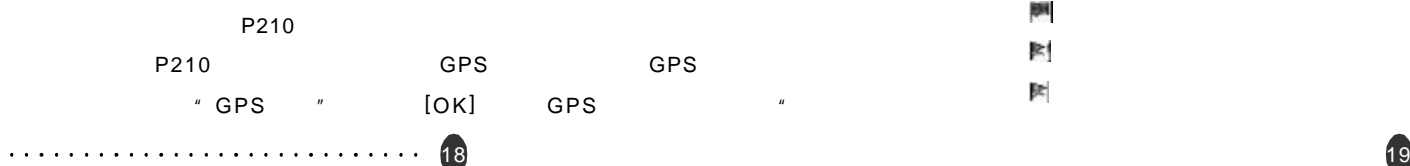

### $\begin{bmatrix} * & * & * \end{bmatrix}$  (a)  $\begin{bmatrix} * & * & * \end{bmatrix}$  (OK]

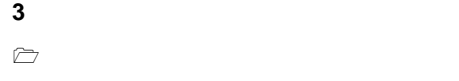

k,  $\mathbb{R}$ 

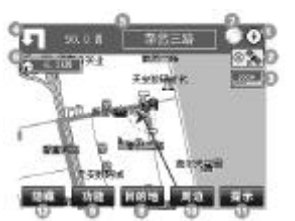

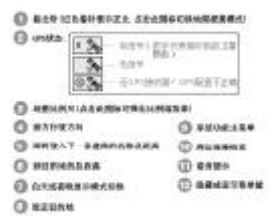

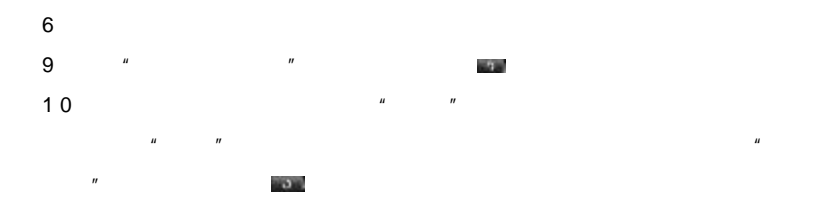

## 11  $\frac{u}{\sqrt{u}}$  and  $\frac{u}{\sqrt{u}}$  and  $\frac{u}{\sqrt{u}}$  and  $\frac{u}{\sqrt{u}}$  $\mu$  $\|n\|$

 $\mu$  and  $\mu$  $12$   $\frac{u}{12}$   $\frac{u}{12}$   $\frac{u}{12}$  $\mu$  and  $\mu$  $\langle \hat{A} \rangle$ aja,

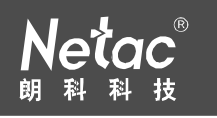

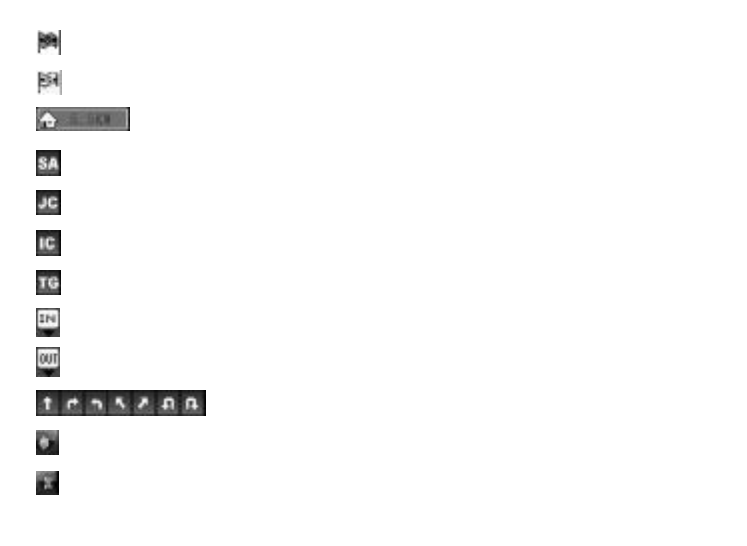

 $[$  /  $]$   $[$   $+/-]$  $[BACK]$   $[REPEAT]$  /  $[OK]$  $\left[ \begin{array}{ccc} - & +/-\end{array} \right]$   $\left[ OK \right]$  $\triangleright$ 

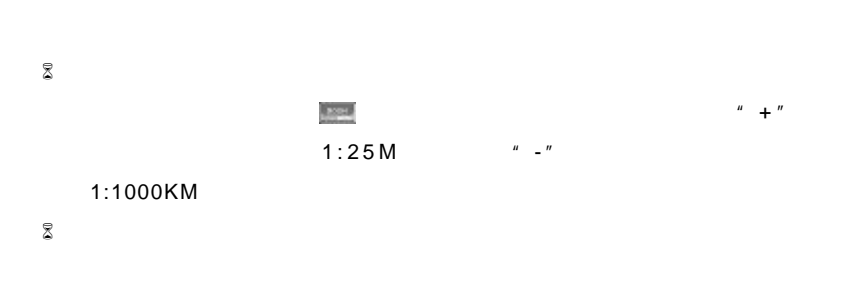

20

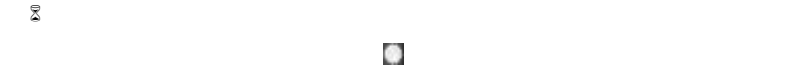

 $\bar{z}$ 

 $\mathbb{Z}$ 

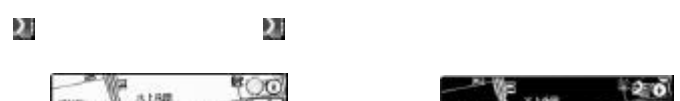

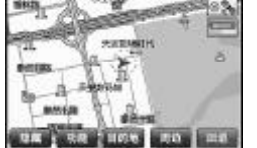

 $8$ 

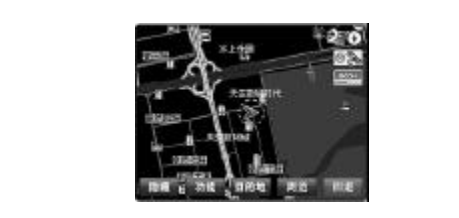

 $\odot$  $\blacksquare$ 

 $\mu$  and  $\mu$  $n = n$  (  $n = n$  )  $n = n$  $\mu$  and  $\mu$ 

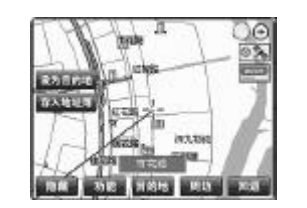

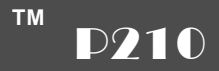

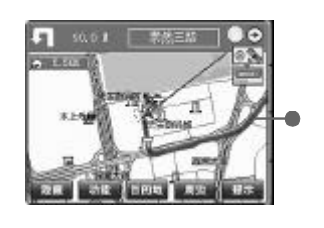

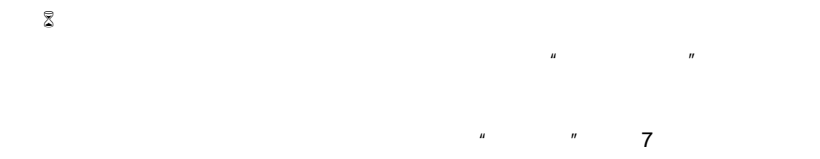

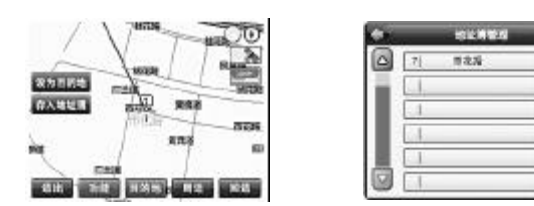

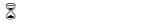

22

**4** 系统主要功能

 $\mathbb Z$ 

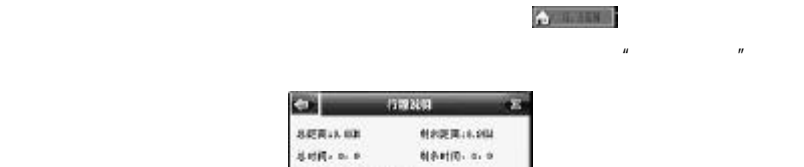

mari

**HTTP** 

m a

ii T

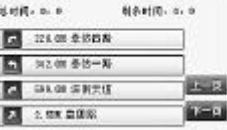

 $\mu$  , and  $\mu$ 

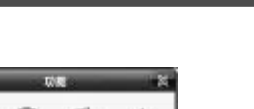

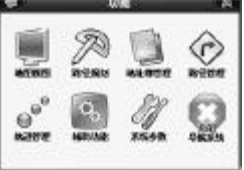

 $\triangleright$ 

 $8$ 

 $\mu$  expression  $\mu$ 調査状況

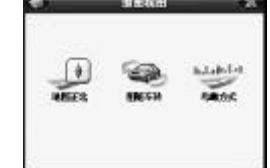

 $u = u - u$  " $u = u$ " " $u = u$ " " $u = u$ " " $u = u$ " " $u = u$ " " $u = u$ " " $u = u$ " " $u = u$ " " $u = u$ " " $u = u$ " ""

 $\mu$  $\mu$  "  $\mu$ "  $\mu$  "  $\mu$ 

 $\mathbb{Z}$  $\mathbf{u}$  and  $\mathbf{v}$  $\mu$  "  $\mu$ "  $\mu$  "  $\mu$ 

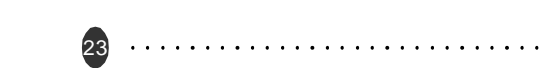

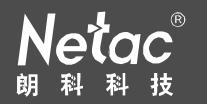

 $\bar{z}$  $\mu$  $\mu$  "  $\mu$  "  $\mu$  "  $\mu$ 

 $\mu$  and  $\mu$  $\triangleright$ 

 $\mu$  and  $\mu$  and  $\mu$  and  $\mu$  $\mathbf{m}$ 

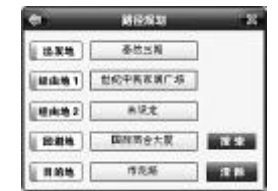

点 击 "出发地 ","经由地 1 ","经由地 2 ","回避地 ","目的地"

 $\mu$  and  $\mu$  $n$  , and the contract of the contract of the contract of the contract of the contract of the contract of the contract of the contract of the contract of the contract of the contract of the contract of the contract of the  $1$   $2$ 

 $\mu$  and  $\mu$  and  $\mu$  $m$  and  $m$ 

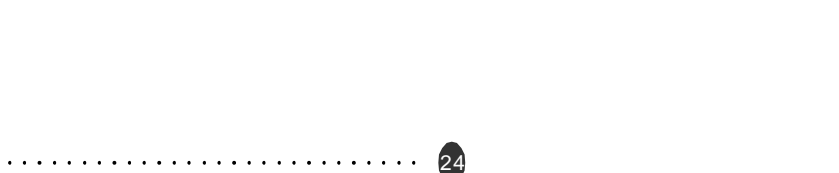

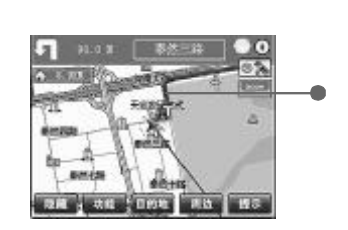

 $\triangleright$ 

 $\boxtimes$ 

当系统连接了 GPS 信号接收器,且该接收器接收到 3 颗以上卫星信号时,系统会

 $\mu$  ,  $\mu$  ,  $\mu$  ,  $\mu$  ,  $\mu$  ,  $\mu$ 

**SURVEY JEEWN** 2 上 初末文体 - 33<br>- 33 **4 全 世纪中国医院广告** 4 L CREE m 6 国 国际商业大厦 62426 同 1928 **C** L HEER TIVE AR

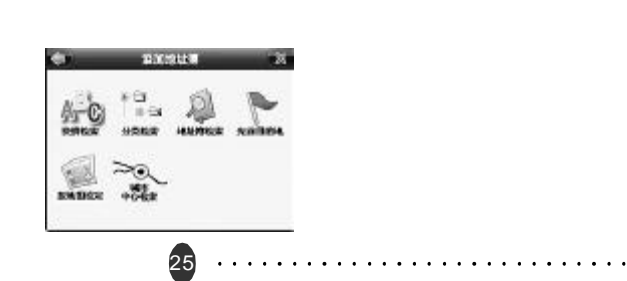

 $\mu$  ,  $\mu$  ,  $\mu$  ,  $\mu$  ,  $\mu$  ,  $\mu$  ,  $\mu$  ,  $\mu$ 

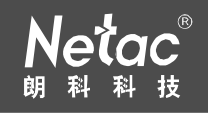

 $n = m$ 

 $\mathbf{n}$ 

26

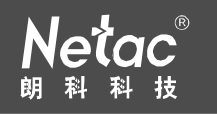

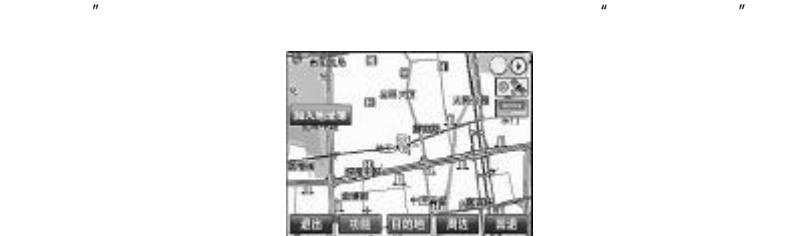

 $\mu$ 

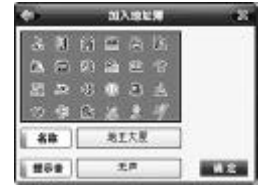

 $m = m$  $u_{1}$  and  $u_{2}$  and  $u_{3}$  and  $u_{4}$  and  $u_{5}$  and  $u_{6}$ 

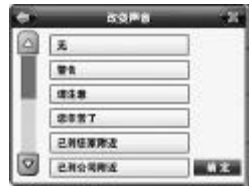

 $\mu$  , and  $\mu$  , and  $\mu$  , and  $\mu$ 

加入检波集 **ArnoAb ARRAHO ERUSSA**  $09007$  $|$  sw  $|$ 地王大厦 **MAR SEE** 

 $\alpha$ 

 $\mathbb Z$ 

 $\mu$  ,  $\mu$  ,  $\mu$  ,  $\mu$  ,  $\mu$  ,  $\mu$  ,  $\mu$ ",系统将询问"请确认删除选中项?",点击"确定",将该地址从地址簿

 $n = m$  $\mathbb Z$  $\mu$  , and the model of the model of the model of the model of the model of the model of the model of the model of the model of the model of the model of the model of the model of the model of the model of the model of th

最近の

 $n$ ,  $n$ ,  $n$ ,  $n$  $\mathbf{u}$ , and  $\mathbf{v}$  $\bar{z}$ 

 $\mu$  ,  $\mu$  ,  $\mu$ 

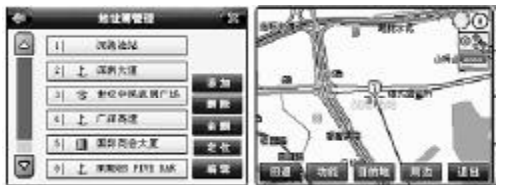

### $\bar{z}$

 $\mu$  ,  $\mu$  ,  $\mu$  ,  $\mu$  ,  $\mu$  ,  $\mu$  ,  $\mu$  ,  $\mu$  $n = \frac{m}{\sqrt{m}}$  $u = w$ 

 $\mu$  and the proposition of  $\mu$  $\mu$ ,  $\mu$  $\mu$  and  $\mu$ 

 $\triangleright$  $\mu$  and  $\mu$  are the set of  $\mu$  and  $\mu$ 

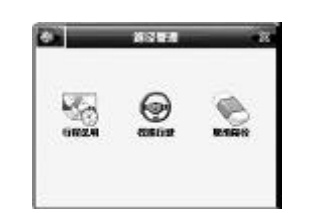

 $\bar{z}$  $\mu$  , and the set of the set of the set of the set of the set of the set of the set of the set of the set of the set of the set of the set of the set of the set of the set of the set of the set of the set of the set of t

28

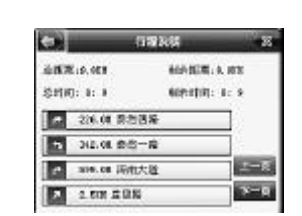

 $\bar{z}$ 

 $\mu$  and the contract  $\mu$  and the contract  $\mu$  and the contract  $\mu$ 

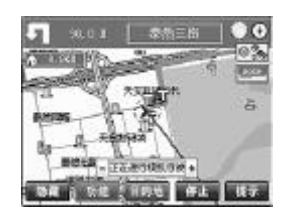

 $\frac{1}{2}$  ,  $\frac{1}{2}$  ,  $\frac{1$  $\frac{u}{v} = \frac{n}{v}$  $\bar{\mathbb{Z}}$ 

 $\mu$  and  $\mu$  and  $\mu$  and  $\mu$  and  $\mu$  and  $\mu$ 

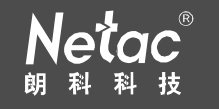

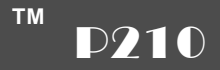

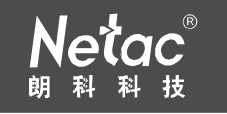

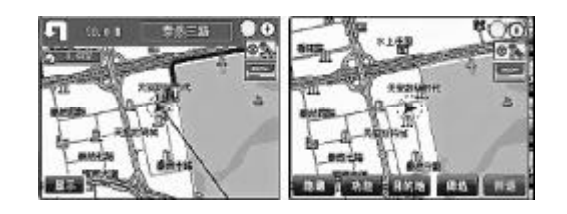

 $\triangleright$ 

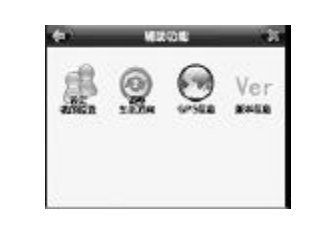

在系统功能主菜单中点击"辅助功能"图标 进入"辅助功能"主菜单

 $GPS$ 

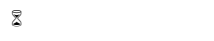

 $\overline{u}$ 

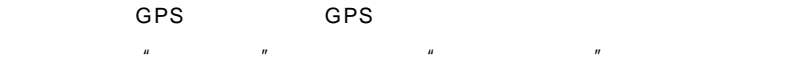

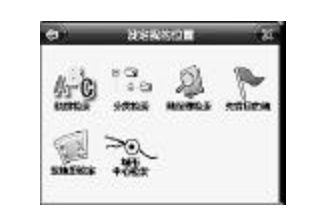

 $\mu$  and  $\mu$  $\mu$ 

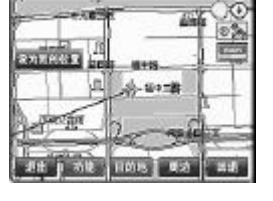

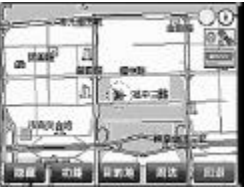

 $\bar{\mathbb{Z}}$ 

 $\overline{u}$  and  $\overline{u}$ 

 $H = \frac{m}{\sqrt{m}}$  "

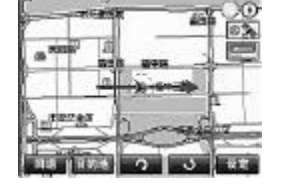

8 GPS

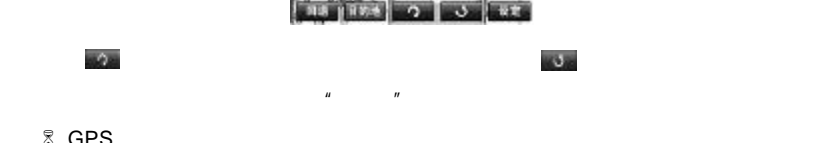

GPS

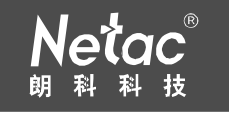

#### $"$   $"$   $"$   $"$   $"$   $"$   $GPS$   $"$

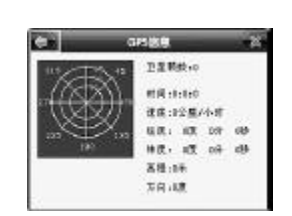

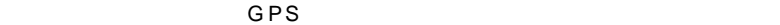

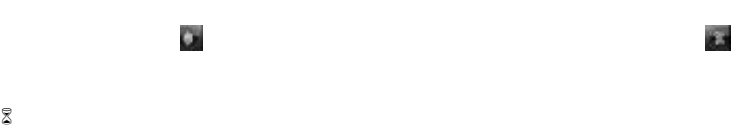

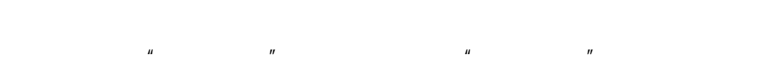

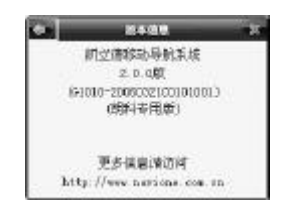

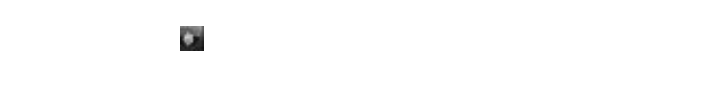

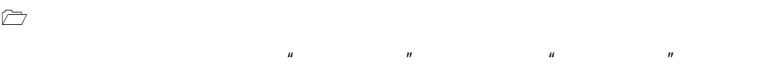

32

 $\mathbb Z$ 

 $\trianglerighteq$ 

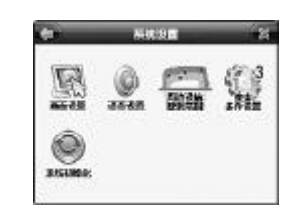

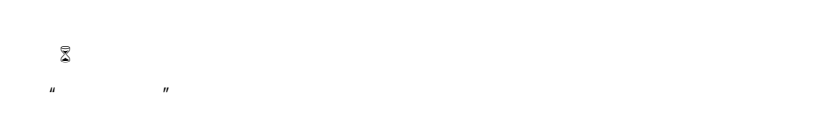

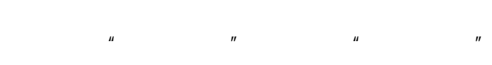

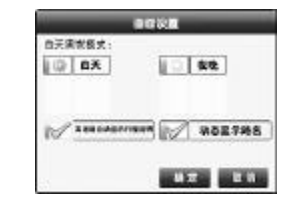

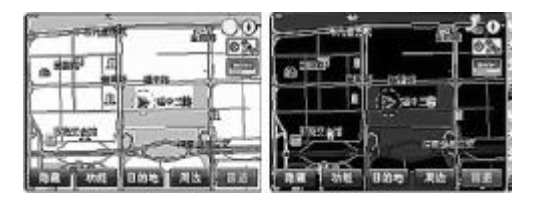

33

 $\mu$  , and  $\mu$  , and  $\mu$  , and  $\mu$  , and  $\mu$  , and  $\mu$  , and  $\mu$  , and  $\mu$  , and  $\mu$  , and  $\mu$  , and  $\mu$  , and  $\mu$  , and  $\mu$  , and  $\mu$  , and  $\mu$  , and  $\mu$  , and  $\mu$  , and  $\mu$  , and  $\mu$  , and  $\mu$  , and

 $\mu$ 

 $\overline{C}$ 

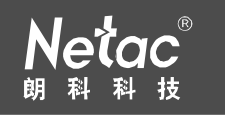

 $\begin{array}{ccc}\n\downarrow C & \qquad\qquad & \text{SA}\n\end{array}$ 

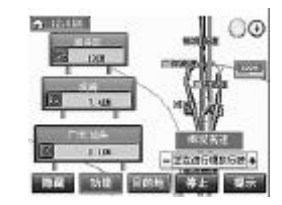

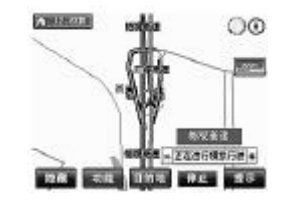

 $\mu$ 

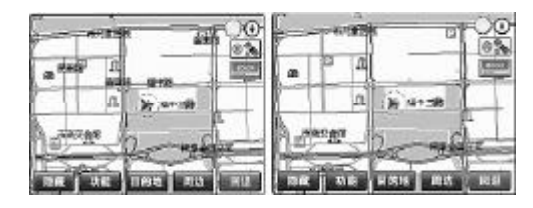

 $\bar{z}$  $n =$  $\mu$  and  $\mu$  and  $\mu$  and  $\mu$  and  $\mu$ 

34

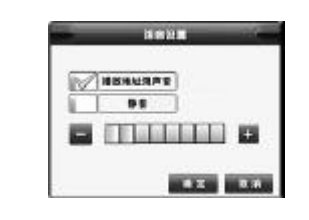

 $\frac{u}{u} = \frac{u}{u} + \frac{u}{u}$  $\mathbb{Z}$  $\mu$ 

 $\mathbf{u} = \mathbf{u} = \mathbf{u} = \mathbf{v}$ 

 $8$ 

 $\mu$  and  $\mu$  and  $\mu$  and  $\mu$  and  $\mu$  and  $\mu$  and  $\mu$  and  $\mu$  and  $\mu$  and  $\mu$ 设施搜索范围"设定画面

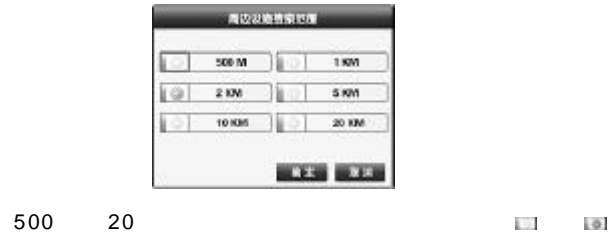

 $\mathbb{Z}$ 

 $\mu$  and  $\mu$  and  $\mu$  and  $\mu$  and  $\mu$  and  $\mu$  and  $\mu$  $\overline{R}$ 

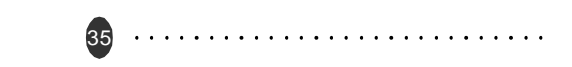

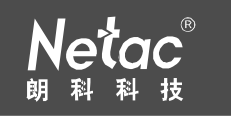

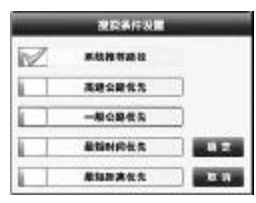

 $\mu$ 

 $\|u\|$  $\mathbb{Z}$ 

 $\mu$  and  $\mu$  and  $\mu$  and  $\mu$  and  $\mu$ 事務初期化

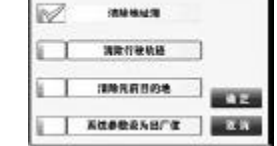

 $\alpha$  , and  $\alpha$  , and  $\alpha$  , and  $\alpha$  , and  $\alpha$  , and  $\alpha$  , and  $\alpha$  , and  $\alpha$  , and  $\alpha$  , and  $\alpha$  , and  $\alpha$ 

 $\trianglerighteq$ 

 $R = \frac{R}{\sqrt{R}}$  $\overline{n}$ , and  $\overline{n}$  , and  $\overline{n}$  , and  $\overline{n}$  , and  $\overline{n}$  , and  $\overline{n}$  , and  $\overline{n}$ 

### $[POWER]$

 $\triangleright$  $\mu$  , and  $\mu$  , and  $\mu$  , and  $\mu$  , and  $\mu$  , and  $\mu$  , and  $\mu$  , and  $\mu$  , and  $\mu$  , and  $\mu$  , and  $\mu$  , and  $\mu$  , and  $\mu$  , and  $\mu$  , and  $\mu$  , and  $\mu$  , and  $\mu$  , and  $\mu$  , and  $\mu$  , and  $\mu$  , and

 $\bar{\mathbb{Z}}$  $n = n$ 

 $n$ " and  $n$ " and  $n$ 

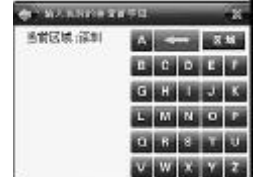

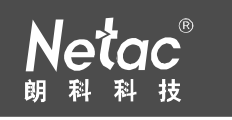

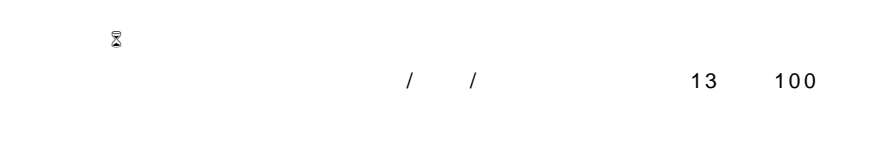

 $\mu$  ,  $\mu$  ,  $\mu$ 

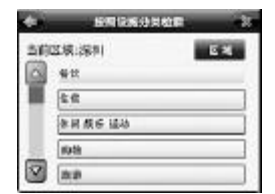

#### $\Box$   $\Box$

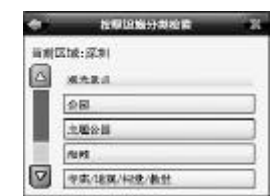

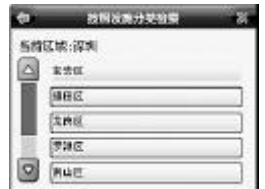

#### $\overline{a}$ ,  $\overline{a}$ ,  $\overline{a}$ ,

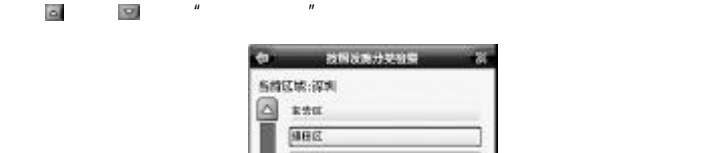

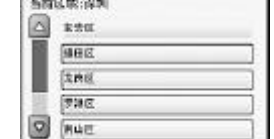

39

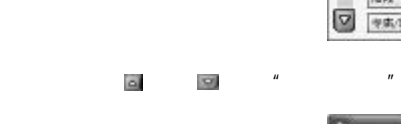

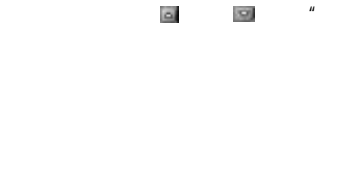

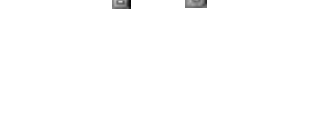

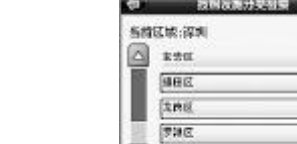

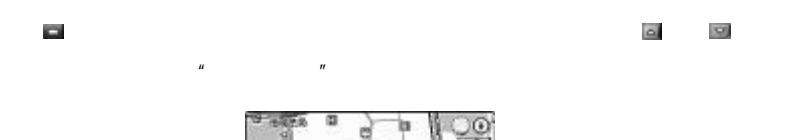

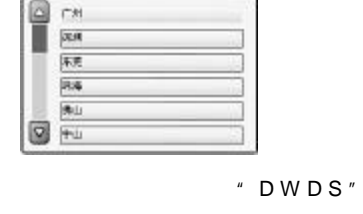

中国設置

CH

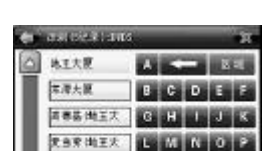

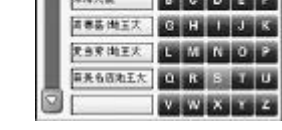

 $u = \frac{u}{\sqrt{2\pi}}$ 

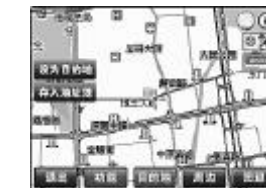

 $\mu$ ,  $\mu$ 

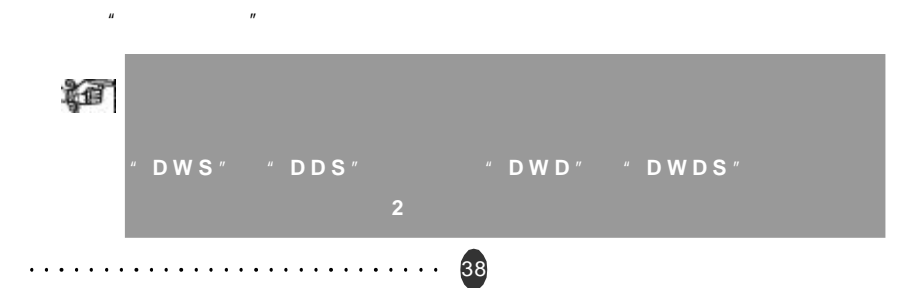

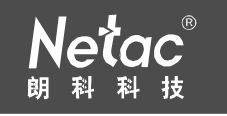

 $m$ ,  $m$  ,  $m$  ,  $m$  $\overline{\phantom{a}}$  $\mathbb{Z}$ 

50

#### $\mu$  ,  $\mu$  ,  $\mu$  ,  $\mu$  ,  $\mu$  ,  $\mu$

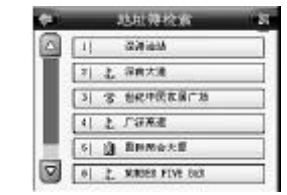

#### $\blacksquare$  ,  $\blacksquare$  ,  $\blacksquare$  ,  $\blacksquare$  ,  $\blacksquare$  ,  $\blacksquare$  ,  $\blacksquare$  ,  $\blacksquare$

 $\mu$  $n$ ,  $n = \frac{1}{n}$  $\,$   $\,$ 

## $50$  $\mathbf{u} = \mathbf{v} = \mathbf{w}$

 $\mu$  and  $\mu$  and  $\mu$  and  $\mu$  and  $\mu$  and  $\mu$ 

40

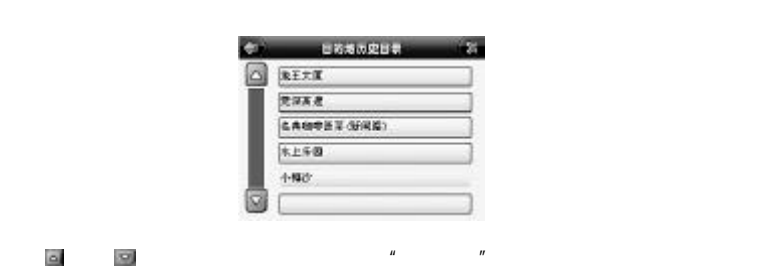

## 面,在该界面中,光标所处的位置即为"小梅沙"所在地,点击"设为目的地"  $\boldsymbol{u}$ ,  $\boldsymbol{v}$

 $\bar{\mathbb{Z}}$  $\mu$  on the set of  $\eta$  $\mu$   $\mu$   $\mu$ 

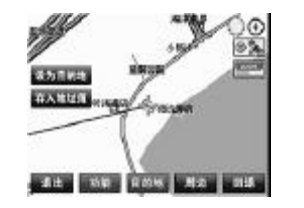

 $\mu$  , and  $\mu$  , and  $\mu$  , and  $\mu$  , and  $\mu$  , and  $\mu$  , and  $\mu$  , and  $\mu$  , and  $\mu$  , and  $\mu$  , and  $\mu$  , and  $\mu$  , and  $\mu$  , and  $\mu$  , and  $\mu$  , and  $\mu$  , and  $\mu$  , and  $\mu$  , and  $\mu$  , and  $\mu$  , and  $\overline{n}$ ,  $\overline{n}$ ,  $\overline{n$ 

 $\mu$  , and  $\mu$  , and  $\mu$  , and  $\mu$  , and  $\mu$  , and  $\mu$ 

 $\bar{\mathbb{Z}}$ 

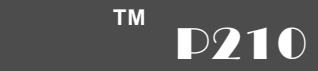

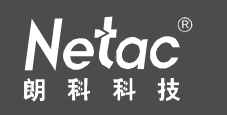

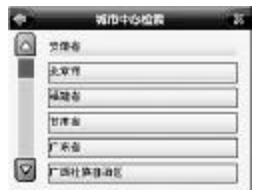

#### $\overline{a}$ ,  $\overline{a}$ ,  $\overline{a}$ ,

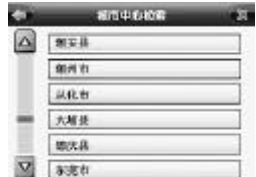

#### 点击 或者 翻屏查找"深圳市",找到后点击进入如下地图主界面

 $\triangleright$ 

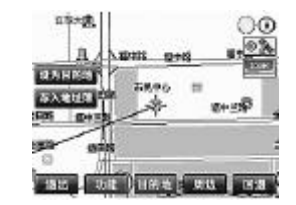

 $R = \frac{R}{\sqrt{2\pi}}$  $\mu$  $\overline{u}$  , and  $\overline{u}$  , and  $\overline{u}$  , and  $\overline{u}$ 

 $\overline{u}$ 

42

 $2$ , and the contract of the contract of the contract of the contract of the contract of the contract of the contract of the contract of the contract of the contract of the contract of the contract of the contract of the con  $\sqrt{2}$ 

 $\|u\| = \frac{m}{\sqrt{m}}$ 

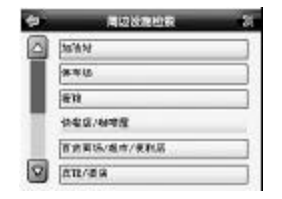

 $\Box$   $\Box$ 

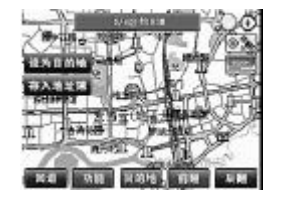

 $\sim$  2

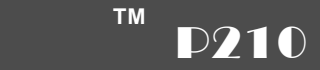

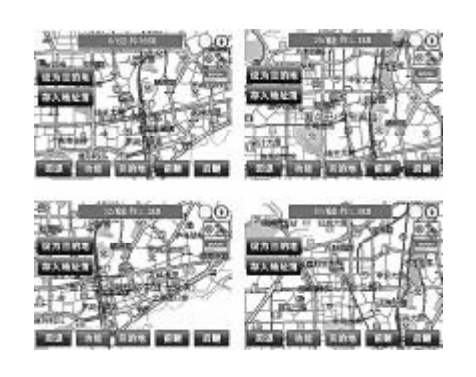

 $R$  , and the contract of the contract of the contract of the contract of the contract of the contract of the contract of the contract of the contract of the contract of the contract of the contract of the contract of the  $n = n$ 

 $n =$ 

**5** 在路径导航过程中画面的显示模式

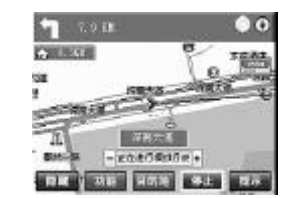

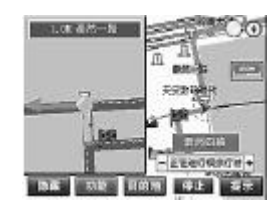

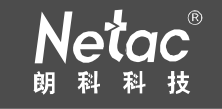

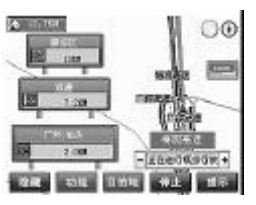

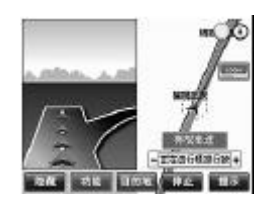

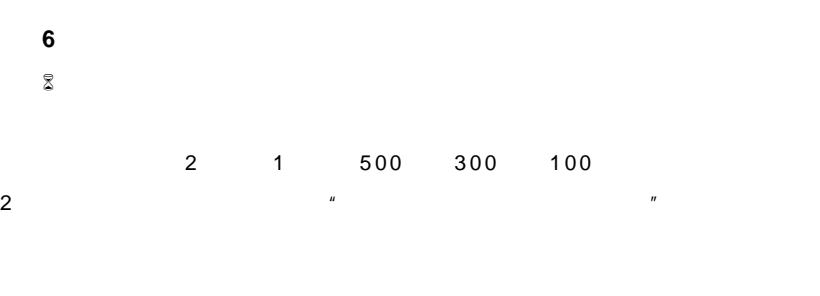

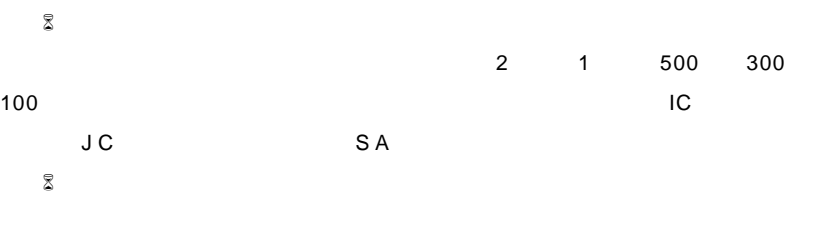

 $\mu$  and  $\mu$ 45 

### **TM**  $\boxed{\text{P210}}$

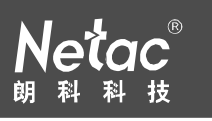

# $\mathbb{Z}$  $\mu$ , and the "Equation  $\mu$ "

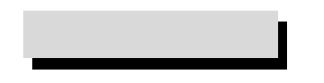

46

- $\mu$   $\mu$   $\sim$   $\left[ \text{OK} \right]$
- **1** 选择图片文件
- $[ / ]$   $[ OK]$   $[ / ]$
- **2** 浏览图片
- $[OK]$
- $[MENU]$   $*$   $*$   $[OK]$

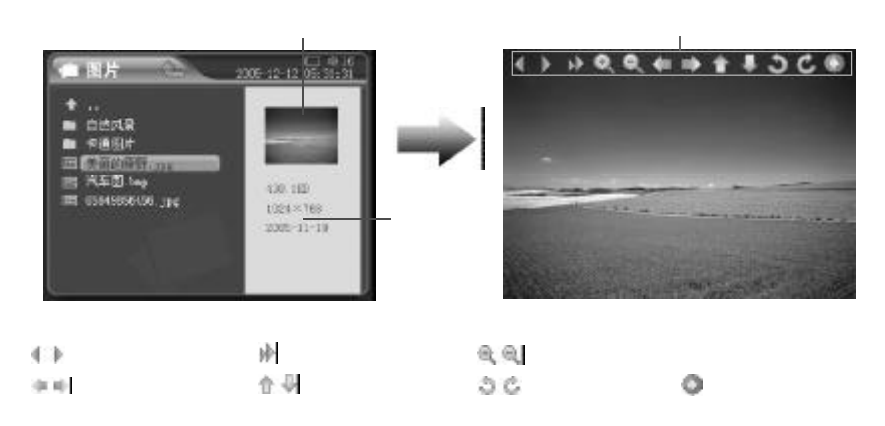

**3 [MENU]**键弹出菜单,选择图片操作方式 **/** 浏览模式

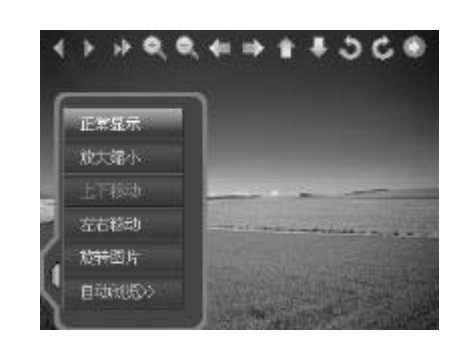

- $[$  /  $]$   $]$   $]$   $/$  $\begin{bmatrix} 1 & 1 & 1 \end{bmatrix}$  $\begin{bmatrix} 1 & 1 & 1 \end{bmatrix}$ 旋转图片 选择该项后, [ / 下一曲] 键逆时针 / 顺时针 9 0**°**旋转图片。
- 自动 **/** 手动浏览 [ O K ] 键切换浏览方式。在自动浏览状态下,若对图片进行
- **4** 浏览图片时的按键操作
- l 浏览上 **/** 下一张图片 选择"手动浏览"时, [ / 下一曲] 选择
- $\frac{1}{2}$   $\frac{1}{2}$   $\frac{1}{2}$
- $\bullet$  [BACK]

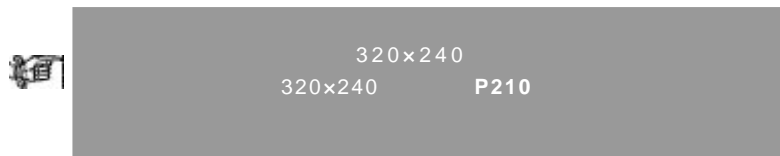

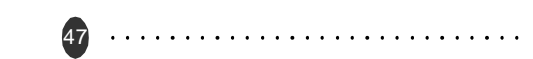

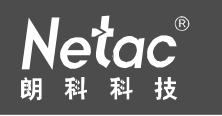

 $1/9$ 

#### **5** 多任务功能  $*$   $*$   $*$   $[MEM]$  $\frac{1}{2}$  /  $\frac{1}{2}$  /  $\frac{1}{2}$  /  $\frac{1}{2}$  /  $\frac{1}{2}$  $*$   $*$   $[OK]$  $\rightarrow$  0 œ m **1** 选择文件  $[ / ]$   $[ 0K]$   $[ / ]$ 施特图片 **2** 浏览电子书 自动测压  $[OK]$ 流出期間  $[MENU]$   $"$   $"$   $[OK]$ 上一曲 下一曲 **3** 返回上一级 返回主界面  $[BACK]$ **4** 浏览中的操作  $[$   $]$ 切换全屏 **/** 正常显示 [ O K ] 键。 电子书 2005-12-12 (后光) P210 NES NES NES P210 "Game" 成立于1999年的海州市胡利利拉有限公司。 其多年来一直致力于为全球用户提供一流的移动 -<br>存储与无线数据第60本与产品,其主导产品优<br>- 部項可存品、优质通体(EN)(以上)(P) 在国内外市 P210 观立于1999年的年刻市线库特技有限 公司,其多年期一度确力于为全球用户提 场一直享有盛誉。2102年,该公司的编辑部项已 选 择 **/** 进入游戏 《1-10016:07:08 天线中国每次方案号 突破2.5亿元,从第一型成为全球最大的189多动 产品, 其主导产品优点精巧存息, 优容通<br>健 N3 无线上同卡连因均外市场一直享有 **存储产品法应用。**  $" " " " [ / ] " ]$   $[OK]$ 由于海外业绩参加,即将利益有限公司在2003 重营。2002年综公司的新售额利己ス味1 年获信了由著名国际贸易杂出出朝南环球货源明末 亿元,一年以为全球最大的 80 联动等级 的"2003年中国企业比口或就定"。 产品质应算。 明明相共有限公司在巩固与业界主流 周知 由于海外业绩是然,如科科技有限公司 IM NEL NP. 罗特的主好合作其系的基础上。 [BACKUP] / [FM OUT] [BACK] itir.  $[REPEAT]$   $[+]/[$   $]$   $[MEMU]$  $\prime$  [ -] [ ]  $\prime$  [OK] 正常 - 上层图示 - 上层图示 - 上层图示 - 上层图示 - 上层图示 - 上层图示 - 上层图示 - 上层图示 - 上层图示 - 上层图示 - 上层图示  $[HOLD]$  [LCD]  $[HOLD]$   $[LCD]$ 退出游戏 **[ P OWER ]** 键。 48 49

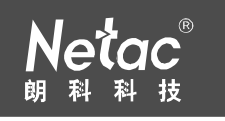

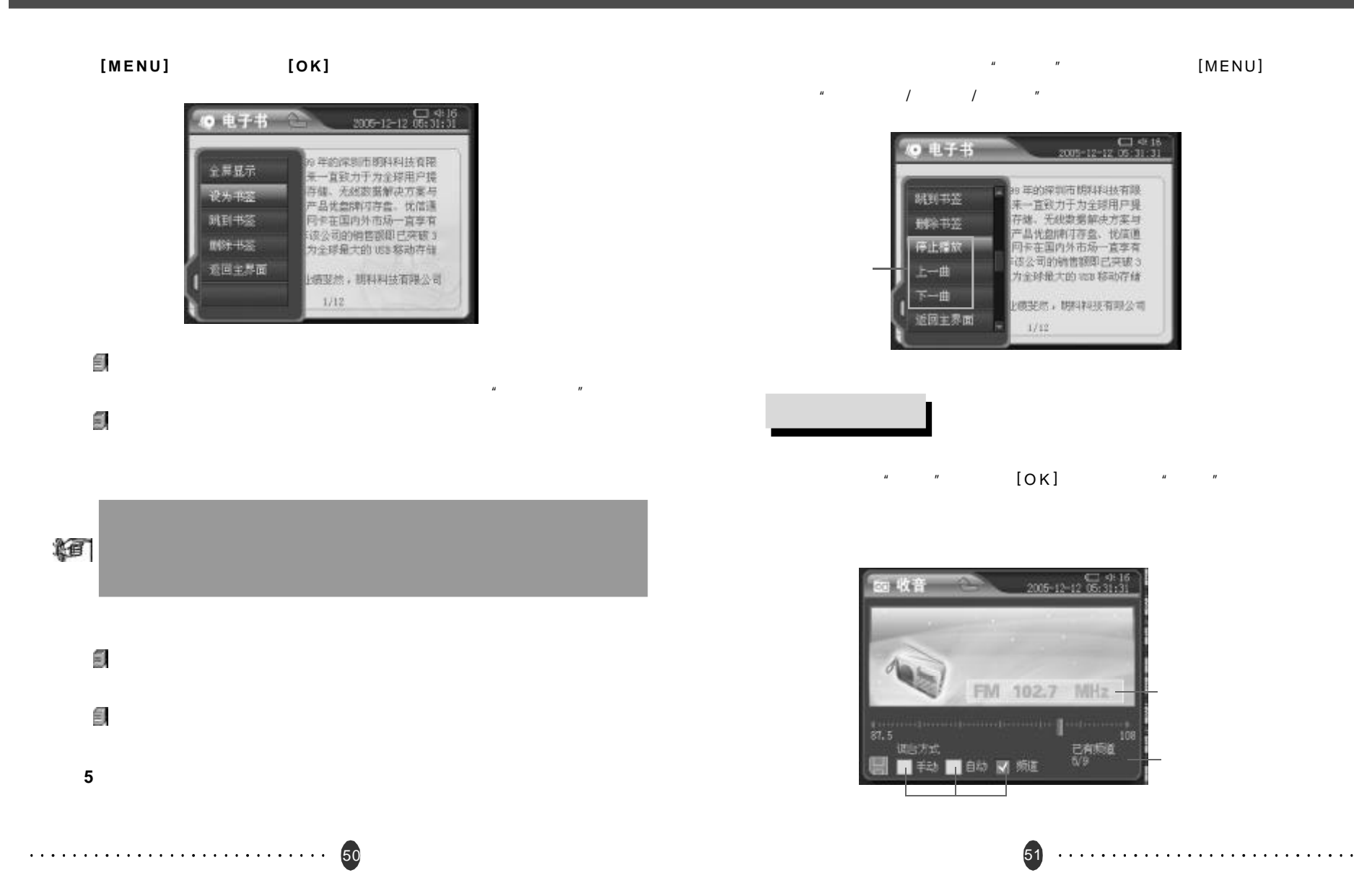

## 52 自动搜索 **[ O K ]** 键开始自动搜索频道。 P210 [MENU]  $"$   $[OK]$

### 调台方式 **[ O K ]** 键切换调台方式。

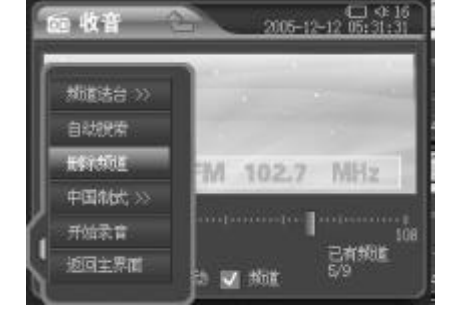

### **4 [MENU]**键弹出菜单

- $[MENU]$   $"$   $[OK]$
- 
- [BACK]
- **3** 返回主菜单界面
- 
- $[\qquad +/-]$
- 
- 
- 

**1** 调台

- 
- 
- 
- 
- 
- **2** 调节音量
- 

**TM P210** 

- 
- 
- $[$  /  $]$
- $[$  /  $]$  0.1MHz /
- 
- $[$  /  $]$  0.1MHz /
- 
- 
- 
- 
- -
	-
	-
	- -
		- -
			-
			-
			-
			-
		-
		-
	- -
- 
- -
	-
	-
	-
	- - -
			-
- - $"4$  [ MENU]  $"$ 
		- - - -
					-
- ∯.

 $m = m$ 

**6** 多任务功能

稳

《国

保存频道 **[ O K ]** 键将当前电台保存到频道列表。

图<br>**[ O K** ]

- 开始录音 **[ O K ]** 键开始 **F M** 录音。
	- $[MENU]$   $*$  FM  $*$   $[OK]$
- $F M$  , and  $\mu$  , and  $\mu$  , and  $\mu$ 
	- **F M** 录音过程中,如果退出 **F M** 收音界面,**P210** 将自动停止
		- - -
	-
	- -
	- **5** 关闭收音机

1)  $u = u - u$   $u = u$ 

 $3)$   $*$   $*$   $*$ 4) " " P210 SD/MMC 5)  $"$   $"$ 

 $[MENU]$  "  $[OK]$ 

 $2)$  " " F M

- - $[POWER]$  [OK]
- 
- 
- 
- 
- 
- 
- 
- 

P210 100 \* \* \* \*

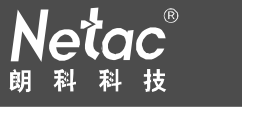

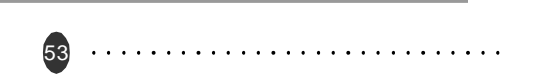

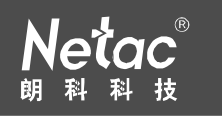

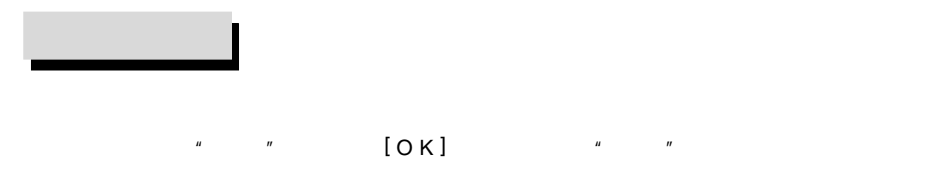

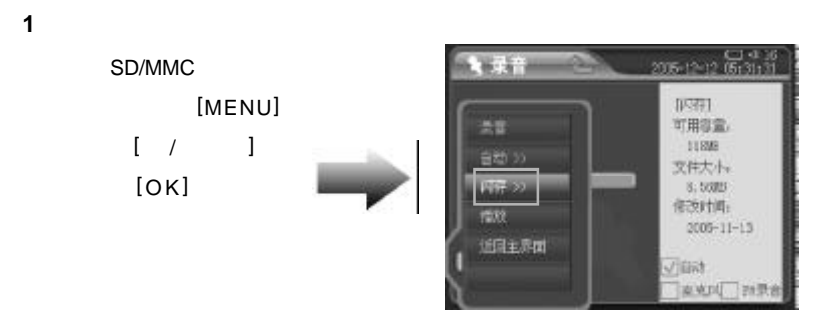

## **2** 选择录音文件

 $[$  /  $]$ 

**3** 录音音源选择  $[MENT]$  $[$  /  $]$  $[OK]$ 

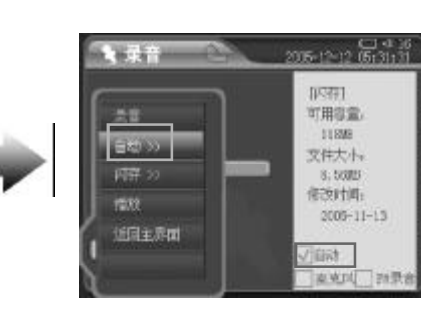

当音源选择为"自动"时,优先级顺序为 **F M** 录音 **- >** 麦克风 录音操作请  $" 6$ 

## 54

**4** 播放录音文件

 $[OK]$ 

 $[MENU]$   $"$   $"$   $[OK]$ 

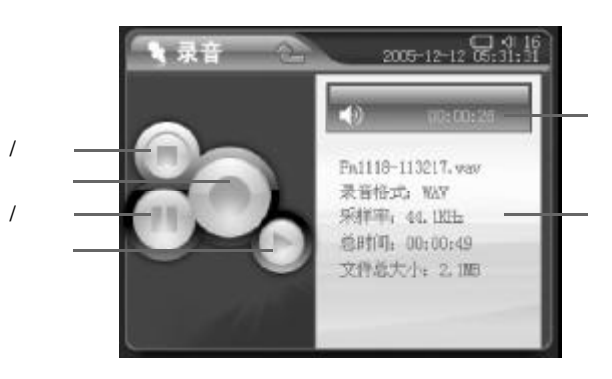

 $1 - 1 - 1$ 

### **5** 录音播放中的操作

暂停 **/** 继续播放 [OK]键暂停 / 继续播放,或按[MENU]键弹出菜单,选择"暂  $''$  / "  $[OK]$ 

[POWER]  $[MENU]$   $"$   $"$   $[OK]$  $[\qquad +/-]$  $[BACK]$ 

### **6** 录音

 $\sqrt[n]{\phantom{a}}$  (O K ]

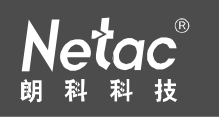

### $[MENU]$

#### $[MENU]$   $"$   $"$   $[OK]$

 $[OK]$ 

 $[MENU]$   $"$   $"$   $[OK]$ 

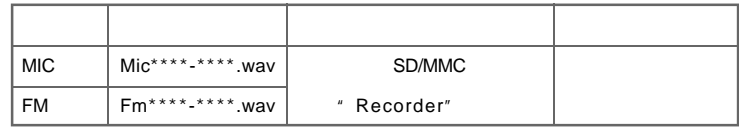

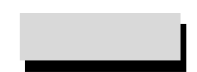

 $\begin{bmatrix} a & a & a \\ a & a & a \end{bmatrix}$  , and  $\begin{bmatrix} 0 & 0 \\ 0 & 0 \end{bmatrix}$  , we can add the  $\begin{bmatrix} a & a \\ a & a \end{bmatrix}$ 

### **1** 浏览万年历

 $\begin{bmatrix} 1 & 1 & 1 \end{bmatrix}$  $[MENU]$   $*$ 选择"闹钟", [O K]键进入。 [ / 下一曲]键选择设置项, [O K]键进入设  $\begin{bmatrix} 1 & 1 & 1 \\ 1 & 2 & 1 \\ 1 & 2 & 1 \\ 1 & 2 & 2 \\ 1 & 2 & 2 \\ 1 & 2 & 2 \\ 1 & 2 & 2 \\ 1 & 2 & 2 \\ 1 & 2 & 2 \\ 1 & 2 & 2 \\ 1 & 2 & 2 \\ 1 & 2 & 2 \\ 1 & 2 & 2 \\ 1 & 2 & 2 \\ 1 & 2 & 2 \\ 1 & 2 & 2 \\ 1 &$  $[MENU]$   $"$   $"$   $[OK]$  $[$  /  $]$   $[$   $]$   $P210$  $P210$ 

#### $[OK]$

57 

## $\begin{array}{r} \begin{array}{c} \text{Q14} \\ \text{Q105-12-12} \end{array} \\ \text{Q165-31} \end{array}$ a kiriya  $\bullet$   $\bullet$   $\bullet$   $\bullet$ Fa1125-143626.way 录音格式: WN 采样率: 44. 1835 录音来源: 自动 存储到: 闪存

#### 设置录音音源为"麦克风",通过 P210 MIC 进行录音。

## **F M** 录音  $\frac{u}{r}$  we find the FM and  $\frac{u}{r}$  and  $\frac{u}{r}$  and  $\frac{u}{r}$  and  $\frac{u}{r}$  and  $\frac{u}{r}$  $"$  FM  $"$   $''$   $F$  M  $''$  $\hat{u}$  "  $\hat{u}$

## 暂 停 **/** 继续录音 [OK]

 $[MENU]$   $"$   $"$   $'$   $"$   $"$   $"$   $[OK]$ 

### [POWER]

56

 $[MENU]$ 

**2** 设置闹钟

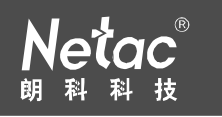

## P210  $*$  GPS  $*$  $"$  GPS  $"$ 16∜√⊑<br>12:11:30 2012–2005 ◎ 闹钟 △ 一次性闹钟 1 07 ▶ 1 50 ▶ 月期性间钟 4 08 28 4 00 2 7星期一 星期二 星期三 星期四 星期五 星期六 星期日 铃声:默认铃声0

### 若播放音乐的同时浏览万年历 / 设置闹钟, "附件"菜单下, [ MENU]键弹  $\mu$ ,  $\mu$  /  $\mu$  /  $\mu$

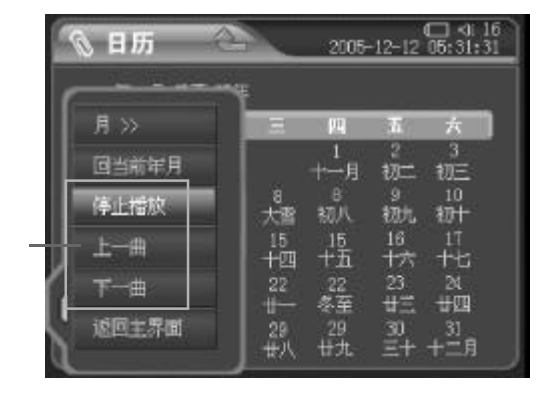

58

# $"$   $"$   $P210$  SD/MMC **1** 选择文件  $[ / ]$   $[ / ]$   $[ 0K]$   $[ / ]$

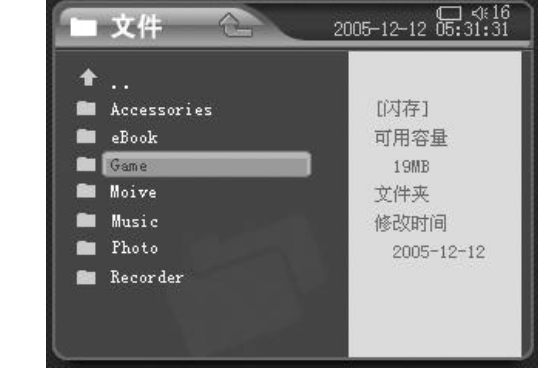

## **2** 播放 **/** 浏览文件  $[OK]$  / /  $/$

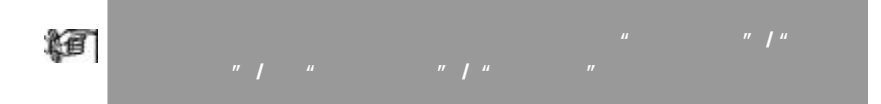

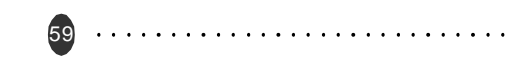

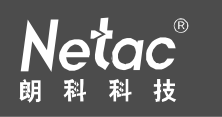

**3** [MENU] / /

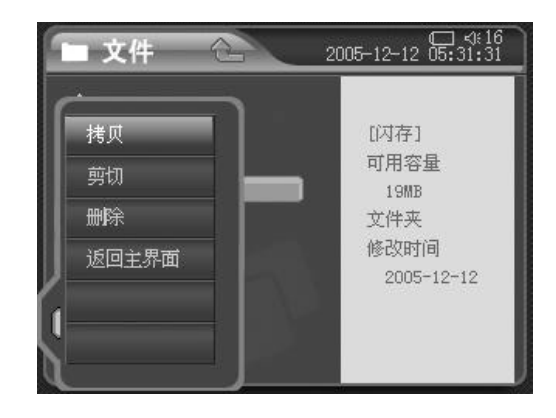

- Ò
- $\mathbb{Z}$  ,  $\mathbb{Z}$  ,  $\mathbb{Z}$  ,  $\mathbb{Z}$  (MENU)  $\hat{a}$  " and "  $\hat{a}$ "  $\hat{a}$
- $\bigcirc$ 
	- $\mu$  ,  $\mu$

60

- m 选择"删除", [O K]键进入确认对话框, [ / 下一曲]键选择"O K",  $[OK]$
- 健

**4** 多任务功能 [MENU]  $\frac{d}{dt}$  / / /

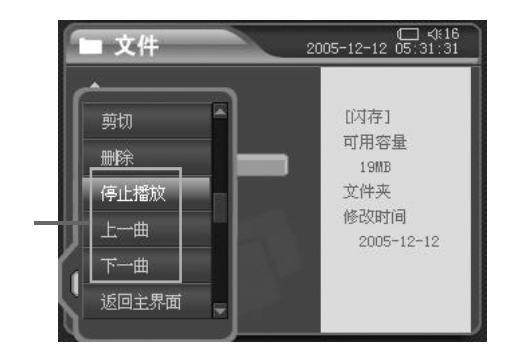

 $\mu$   $\mu$   $\mu$   $\sim$  [ O K ] **1** 按键操作  $[$   $/$   $]$   $[$   $[$   $]$   $[$   $]$   $[$   $]$   $[$   $]$   $[$   $]$   $[$   $]$   $[$   $]$   $[$   $]$   $[$   $]$   $[$   $]$   $[$   $]$   $[$   $]$   $[$   $]$   $[$   $]$   $[$   $]$   $[$   $]$   $[$   $]$   $[$   $]$   $[$   $]$   $[$   $]$   $[$   $]$   $[$   $]$   $[$   $]$   $[$   $]$   $[$   $]$   $[$   $[ / ]$ 

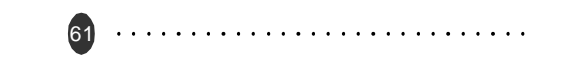

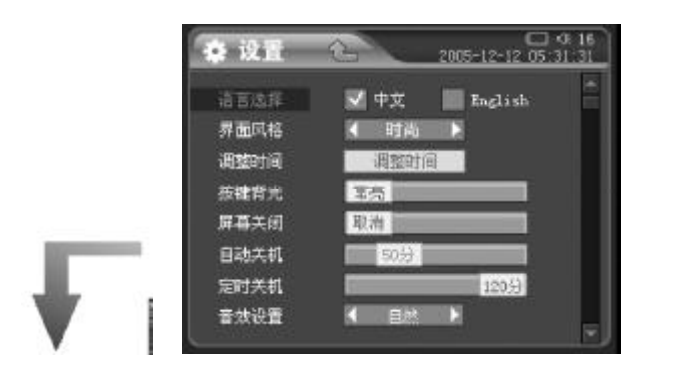

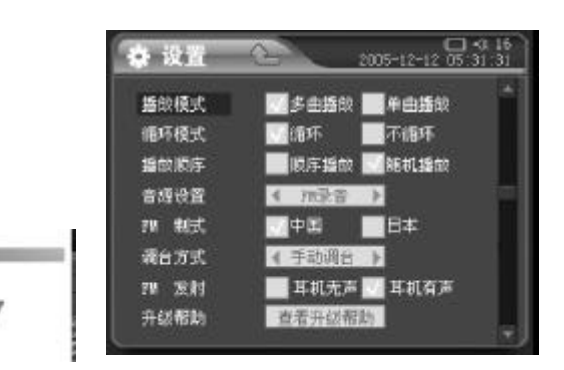

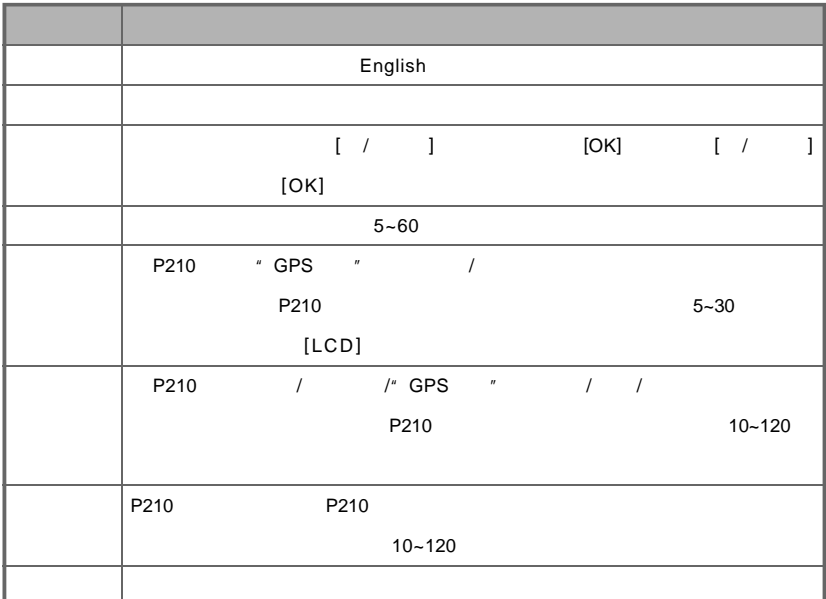

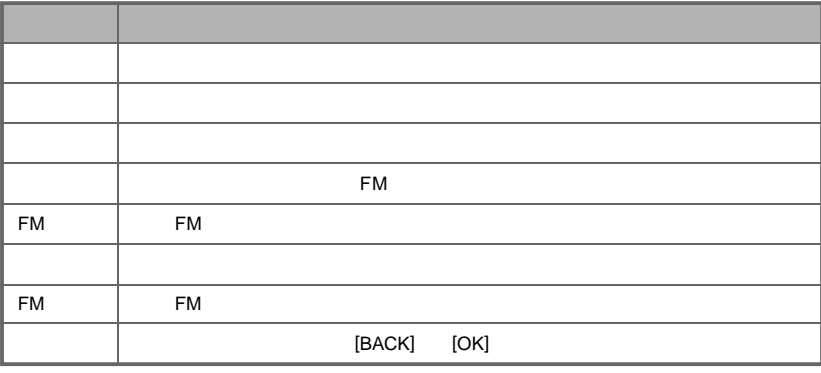

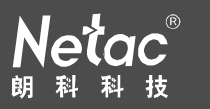

64

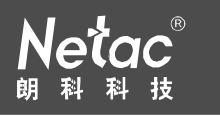

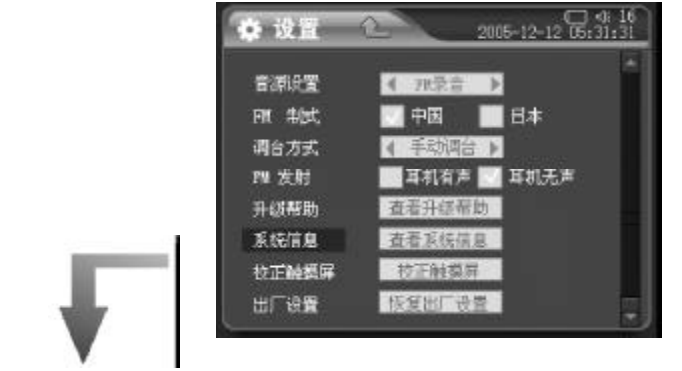

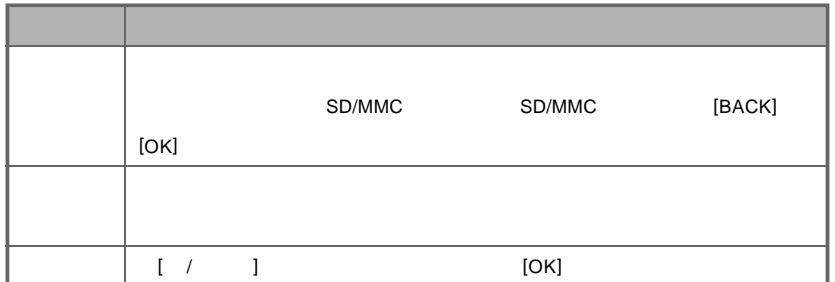

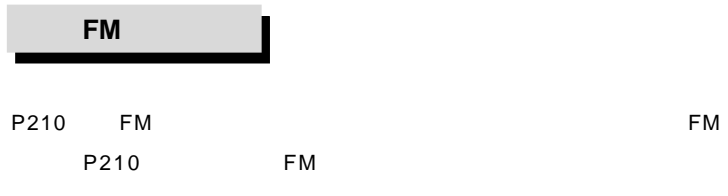

#### **1** 发射时,显示屏显示如下

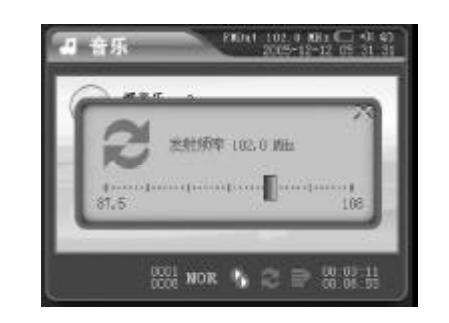

#### 请在 F M 发射之前将耳机插入耳机插孔,作为天线使用,以确保发射效果。

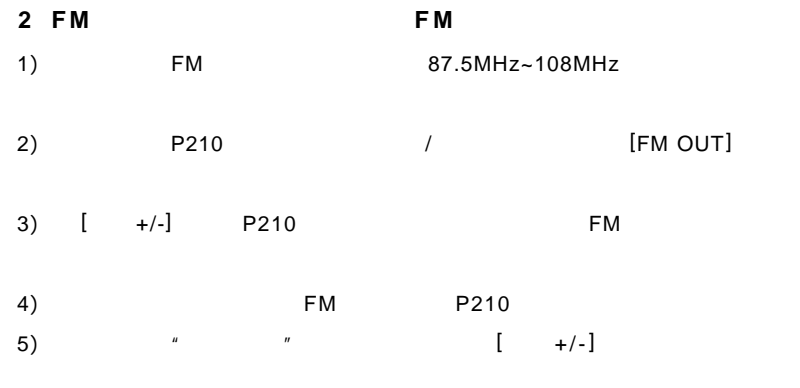

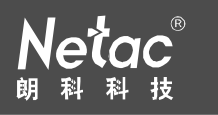

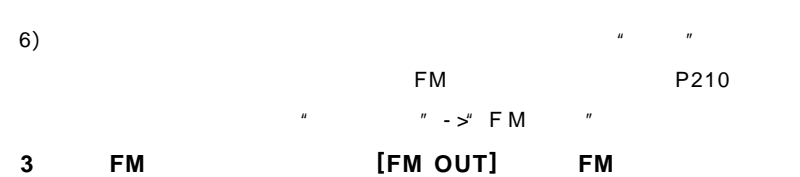

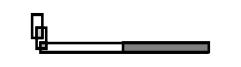

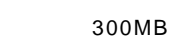

Netac (BR)

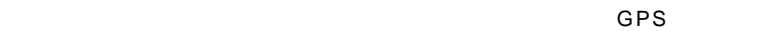

- P210 SD/MMC P210
- P210
- 
- SD/MMC / [BACKUP]  $[$   $/$   $]$   $*$   $*$   $[OK]$
- / P210 "SDMMC\_BACKUP"
- "SDMMC\_BK\*\*\*\*\_\*\*\*\*\*\*"的子文件夹中。其中"\*\*\*\*\_\*\*\*\*\*\*"代表备份的"日期 \_
- $"$  SD/MMC 5D/MMC [BACKUP]
	- SD/MMC

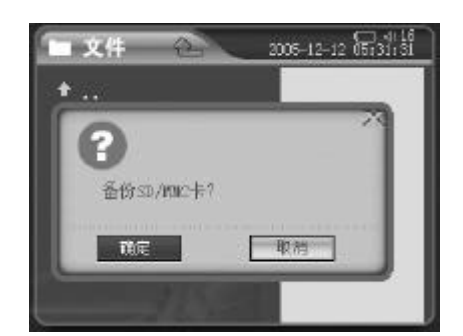

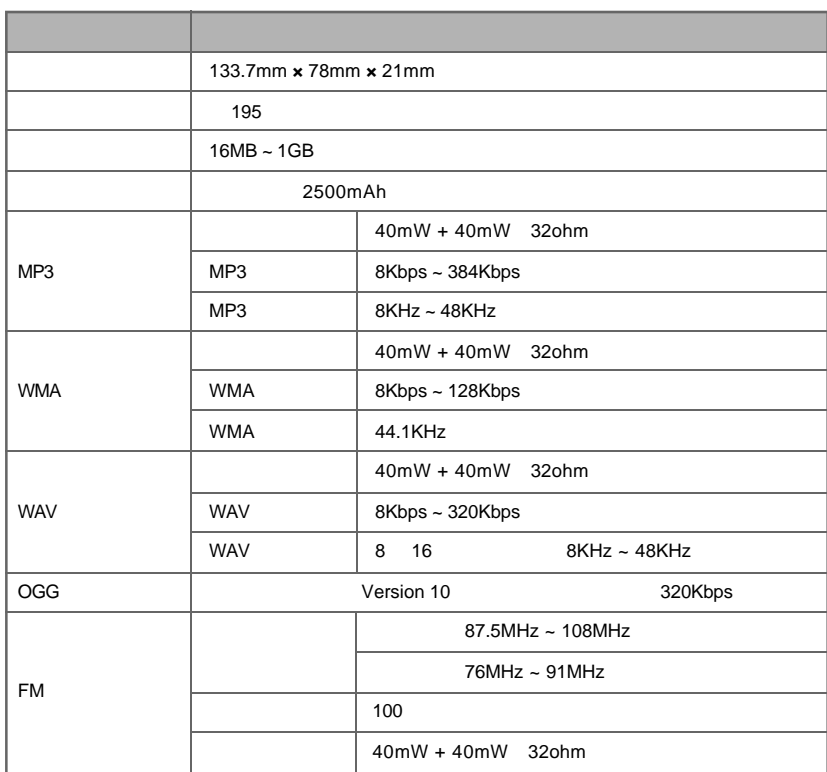

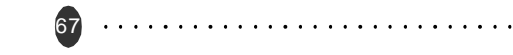

68

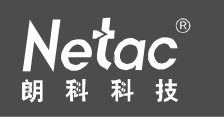

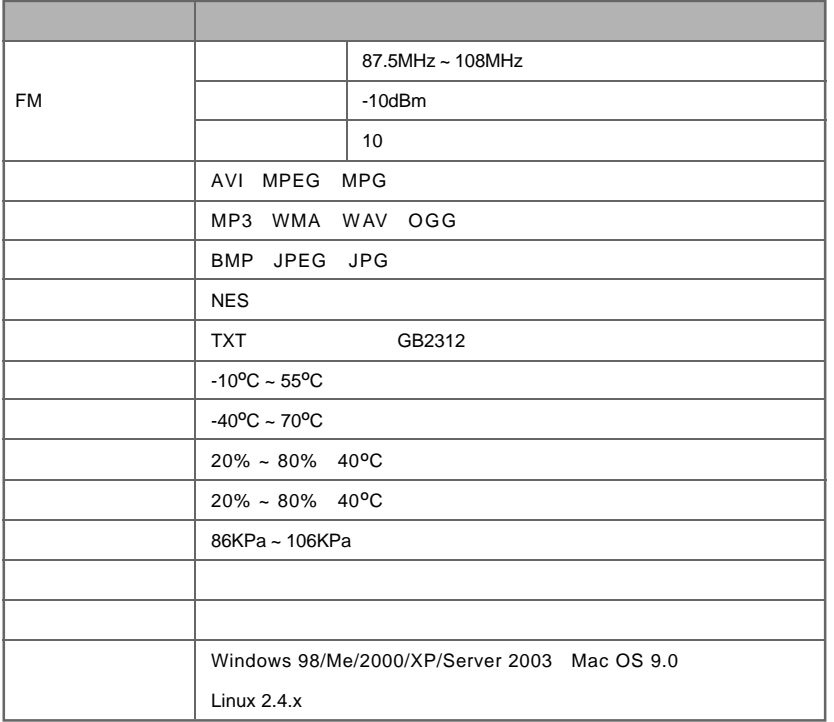

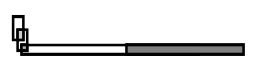

**P210** Netac

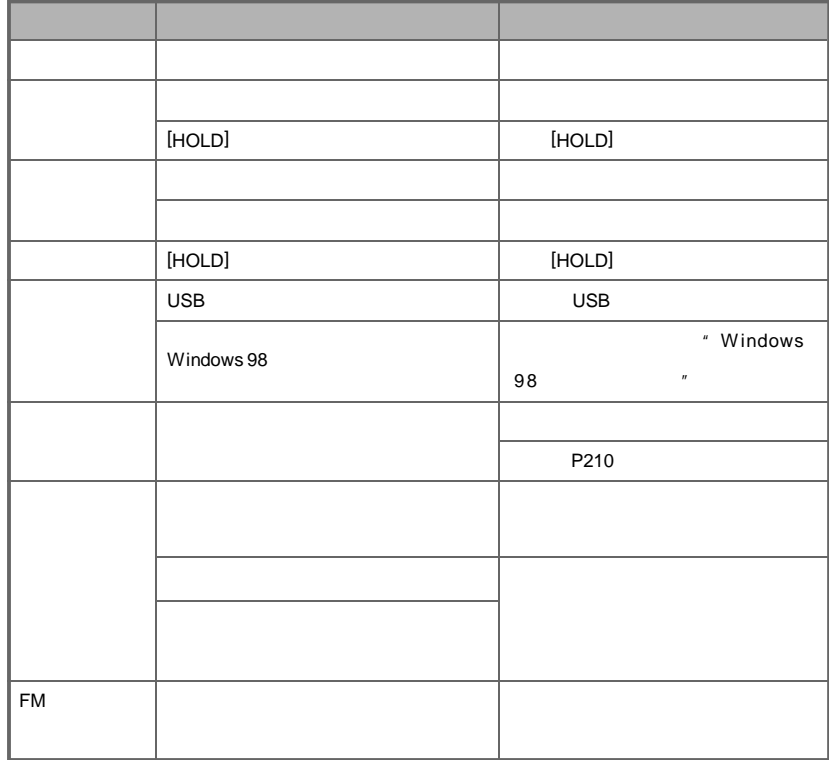

69

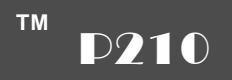

70

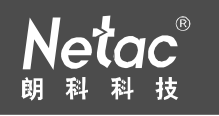

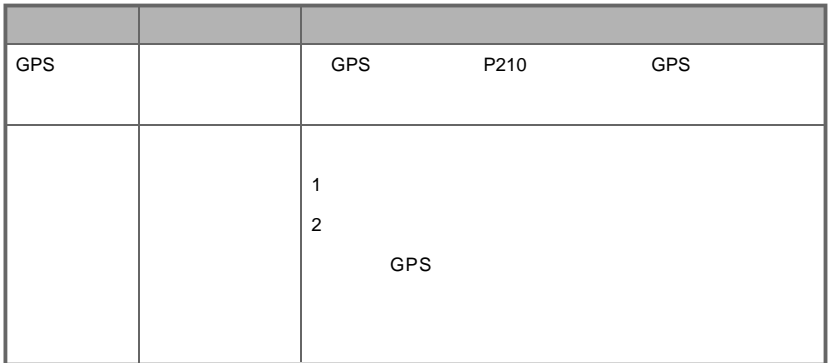

**Netac(**) 品

Netac Technology Co., Ltd.

518057 800-830-3662 0755-26727800 0755-26727573 0755-26727520 26727510 26727500 0755-26727620 http://www.netac.com.cn Email sales@netac.com support@netac.com info@netac.com

71